**Manual del operador**

# **AMADOS III-D**

# $ZA-M...iS$

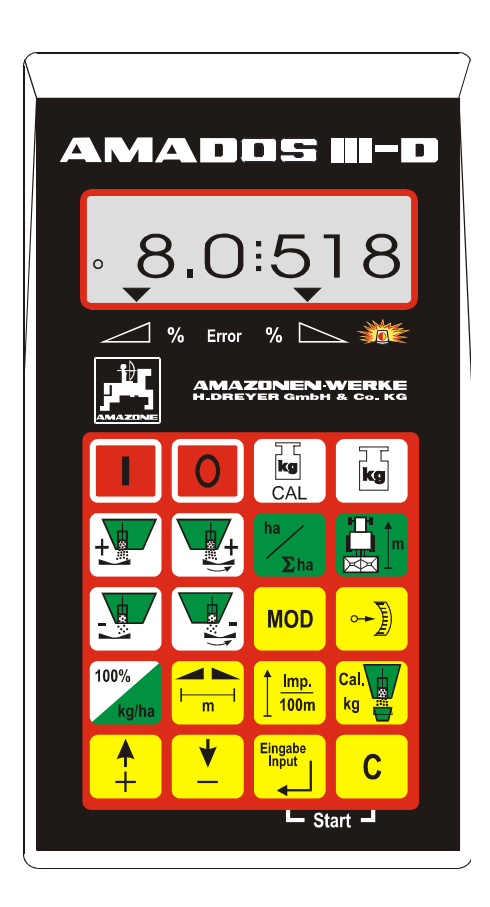

MG 660 DB 556 (E) 02.01

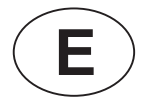

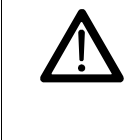

DB 556 (E) 02.01<br>Printed in Germany<br>**Example 12 Contract Contract Contract Contract Contract Contract Contract Contract Contract Contract Contract Contract Contract Contract Contract Contract Contract Contract Contract Con marcha lea atentamente este manual y sus normas generales de seguridad!**

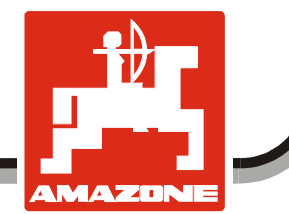

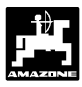

**Copyright** © 2001 AMAZONEN-WERKE H. DREYER GmbH & Co. KG D-49502 Hasbergen-Gaste Germany Reservados todos los derechos

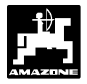

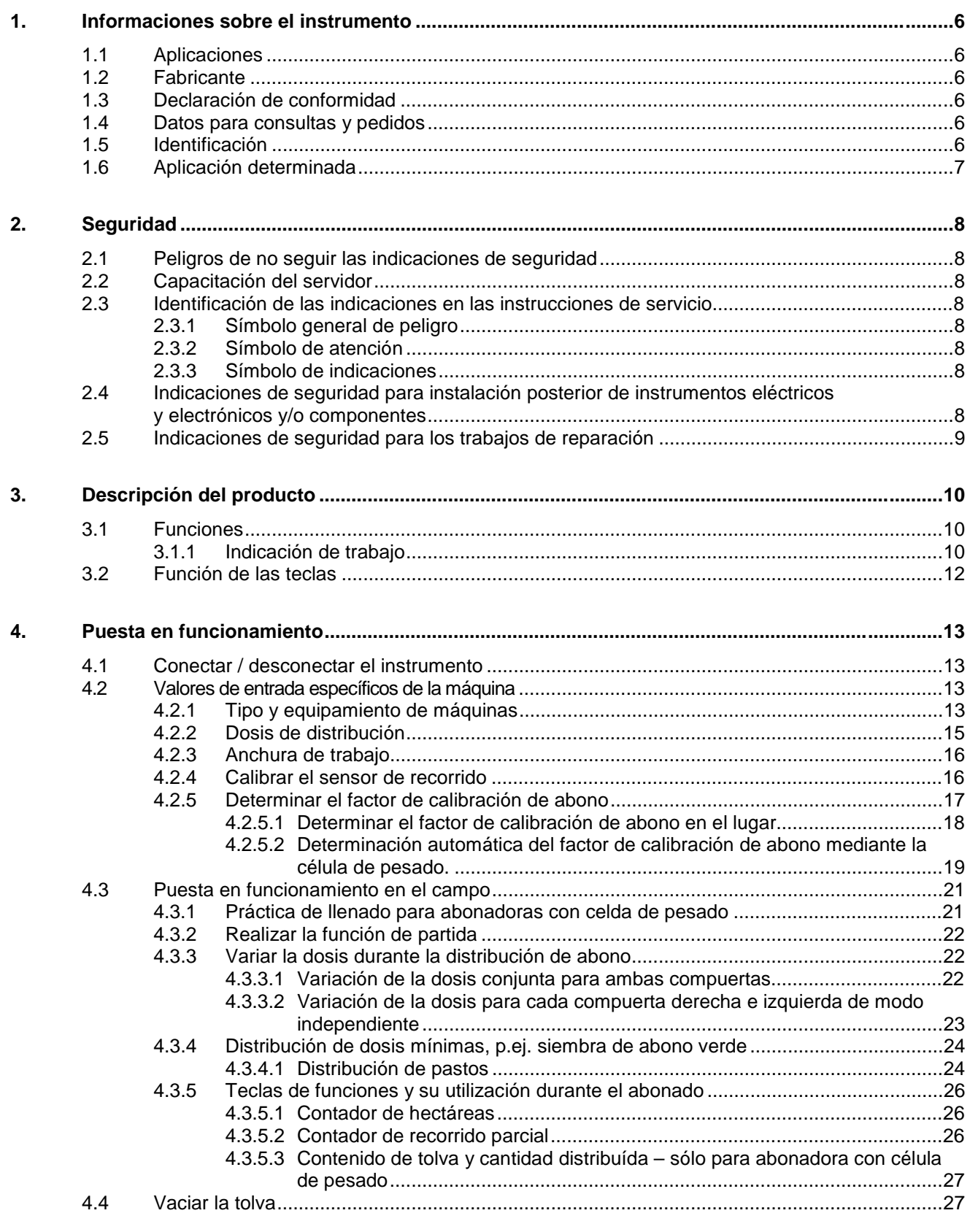

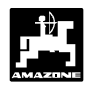

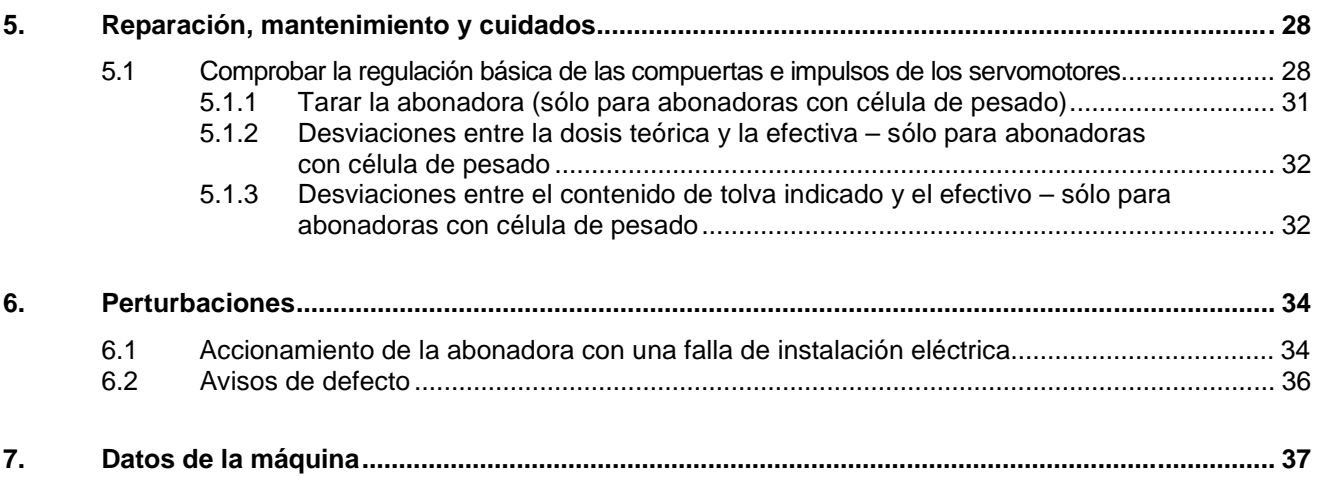

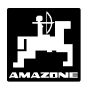

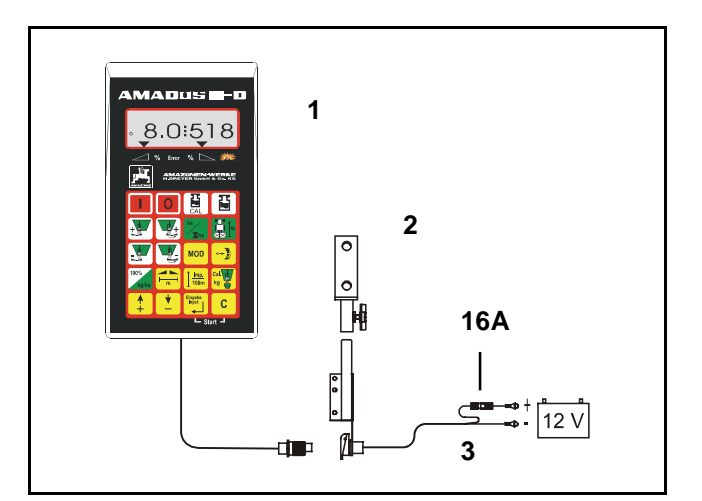

### **Recepción del instrumento**

¡ Al recibir el instrumento se debe verificar si se ha producido averías de transporte o si hay piezas faltantes ! Sólo una reclamación inmediata al transportista da como resultado una compensación por daño. Comprobar si se dispone de las piezas indicadas a continuación.

**AMADOS III-D el sistema electrónico de vigilancia, de mando y de regulación consta de:**

- 1. Ordenador.
- 2. Consola.
- 3. Cable de conexión a la batería con acoplamiento de líneas y fusible (16A).

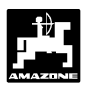

### **1. Informaciones sobre el instrumento**

### **1.1 Aplicaciones**

**AMADOS III-D** es acoplable a la abonadora AMAZONE ZA-M y sirve como instrumento indicador, de vigilancia y regulador.

### **1.2 Fabricante**

AMAZONEN-Werke, H. Dreyer GmbH & Co. KG, Postfach 51, D-49202 Hasbergen-Gaste.

### **1.3 Declaración de conformidad**

**AMADOS III-D** cumple con las exigencias de la EMV-Norma 89/336/EWG.

### **1.4 Datos para consultas y pedidos**

Dar el número del instrumento **AMADOS III-D** para el pedido de recambios.

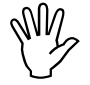

I **¡ Las exigencias técnicas de seguridad reparación se usa recambios originales sólo se cumplen si en caso de AMAZONE. La utilización de otras piezas no de AMAZONEN-WERKE puede rescindir la garantía con las consecuencias resultantes !**

### **1.5 Identificación**

Letrero tipo en el instrumento.

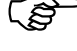

F **¡ La identificación completa tiene el valor de un documento y no debe ser modificado o borrado !**

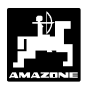

### **1.6 Aplicación determinada**

**AMADOS III-D** está determinado para su aplicación exclusiva como instrumento indicador, de vigilancia, y regulador en la agricultura.

Todo otro uso se considera como no prescrito, el fabricante no se responsabiliza por daños a personas y cosas resultantes de estos usos; los riesgos corren sólo a cargo del usuario.

A una aplicación determinada corresponde también el cumplir tanto con las condiciones de servicio, mantenimiento y reparación prescritas por el fabricante así como con el usar exclusivamente **recambios originales**.

**AMADOS III-D** debe ser usado sólo por personas que han sido instruídas en su mantenimiento y reparación, y peligros implícitos.

Debe cumplirse con las instrucciones propuestas para prevención de accidentes así como con las demás regulaciones generales reconocidas en técnicas de seguridad, medicina del trabajo y tráfico.

A pesar del enorme cuidado en la fabricación de las máquinas, no se excluye desviaciones de distribución aún con la aplicación de la dosis prescrita. Esto puede deberse por ejemplo a:

- Differente composición del abono y de las semillas (por ejemplo reparto del tamaño del grano, densidad específica, forma del grano, desinfección, selladura).
- Desviación.
- Atascos o formación de puentes (p.ej. por impurezas, restos de sacos, fertilizante húmedo, etc.).
- Desniveles del terreno.
- Deterioro de las piezas desgastables (p.ej. las paletas de distribución...).
- Daños por influencia externa.
- Falsos números de giros de la transmisión y velocidades de marcha.
- Falso montaje de los discos de distribución (p.ej. por confusión).
- Falsa regulación de la máquina (suspensión incorrecta, no seguir la tabla de dosificación).

Comprobar antes de cada aplicación, y también durante el empleo, que el apero funcione correctamente y de una suficiente precisión de distribución de la máquina distribuidora.

Se excluye un reclamo de compensación por daños que no se originan en el **AMADOS III-D** mismo; y se excluye una responsabilidad por los daños producidos debido a fallas de distribución. Modificaciones arbitrarias en el **AMADOS III-D** pueden causar daños que excluyen la responsabilidad del proveedor por estos daños.

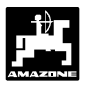

### **2. Seguridad**

Estas instrucciones de servicio contienen indicaciones básicas que se debe seguir para el montaje, funcionamiento y entretenimiento. Por eso el servidor debe tener éstas a su alcance y es indispensable las lea antes de la aplicación y puesta en funcionamiento del instrumento.

Se debe tener presente o cumplir con todas las indicaciones de seguridad de estas instrucciones de funcionamiento.

### **2.1 Peligros de no seguir las indicaciones de seguridad**

El no cumplir con las advertencias de seguridad

- puede tener como consecuencia el poner en peligro tanto a personas como al medio ambiente y la máquina,
- puede conducir a la pérdida de todo derecho a compensación por daño.

El no cumplimiento puede traer las malas consecuencias que se detallan:

- Poner en peligro a las personas por una anchura de trabajo no asegurada.
- Fallar importantes funciones de la máquina.
- Fallar los métodos prescritos para mantenimiento y reparación.
- Exponer a un peligro a las personas por efectos mecánicos y químicos.
- Peligrar el medio ambiente por derrame de aceite hidraúlico.

### **2.2 Capacitación del servidor**

El instrumento debe ser usado, entretenido y reparado sólo por personas familiarizadas con éste e informadas sobre los peligros implícitos.

### **2.3 Identificación de las indicaciones en las instrucciones de servicio**

### **2.3.1 Símbolo general de peligro**

Las indicaciones de seguridad contenidas en estas instrucciones de servicio, las cuales de no seguirse pueden hacer peligrar a las personas, se identifican con el símbolo general de peligro (señal de peligro conforme a la DIN 4844-W9):

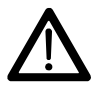

### **2.3.2 Símbolo de atención**

Indicaciones de seguridad que no se cumplen y que pueden hacer peligrar la máquina y sus funciones, se identifican con el símbolo:

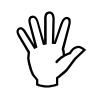

### **2.3.3 Símbolo de indicaciones**

Indicaciones sobre las particularidades específicas de la máquina, las cuales se debe seguir para el funcionamiento perfecto de la máquina, se identifican con el símbolo de indicación:

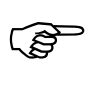

**2.4 Indicaciones de seguridad para instalación posterior de instrumentos eléctricos y electrónicos y/o componentes**

La máquina está equipada con componentes electrónicos y piezas de construcción cuyo funcionamiento puede ser afectado por emisiones electromagnéticas de otros instrumentos. Estas influencias pueden poner en peligro a las personas si no se cumple con las siguientes indicaciones de seguridad.

En la instalación posterior de instrumentos eléctricos y electrónicos y/o componentes en la máquina, el usuario debe probar bajo su propia responsabilidad, con conexión a la red de a bordo, si la instalación ocasiona fallos en la electrónica del vehículo o a otros componentes.

Ante todo se debe poner atención a que los elementos eléctricos y electrónicos posteriormente instalados se corresponden con una versión válida de la EMV-Norma 89/336/EWG y si llevan la identificación CE.

Para la instalación posterior de sistemas de comunicación móviles (p.ej. radio, teléfono) debe cumplirse en especial con los siguientes requisitos:

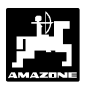

Se monta sólo instrumentos autorizados de acuerdo a las prescripciones válidas del país (p.ej. BZT – Autorización en Alemania).

Fijar el instrumento instalado.

El uso de instrumentos móviles o transportables dentro del vehículo es permitido en unión con una antena externa firmemente instalada.

Montar el componente emisor ampliamente separado de la electrónica del vehículo.

Al montar la antena en una instalación adecuada cuidar de una buena unión de tierra entre la antena y la masa del vehículo.

Para el cableado e instalación, tanto como para la máxima recepción de corriente permitida, prestar además atención a las instrucciones de montaje del fabricante de las máquinas.

### **2.5 Indicaciones de seguridad para los trabajos de reparación**

**IM Antes de los trabajos en la instalación eléctrica, tanto como antes de cualquier trabajo de soldadura en el tractor o en la eléctrica, tanto como antes de cualquier trabajo de soldadura en el tractor o en la máquina o en el instrumento montado, desconectar todas las conexiones al AMADOS III-D.**

### **3. Descripción del producto**

### **AMADOS III-D**

- regula la dosis de distribución [kg/ha] en dependencia de la velocidad de marcha. Para esto se varía la posición de las compuertas con ayuda de 2 servomotores.
- regula la dosis de abono en dependencia de los datos del abono determinados por el pesado (sólo abonadoras Profis).
- indica el contenido actual de la tolva y determina la cantidad de abono distribuída en [kg] después de ejecutar la "función de partida" (sólo abonadoras Profis).
- facilita el variar la dosis en escalones de a 10 % (para ambas compuertas en conjunto y por separado).
- muestra la velocidad de marcha momentánea en [km/h].
- determina el área parcial trabajada en [ha].
- almacena el área total trabajada por temporada en [ha].

El microordenador está equipado con una memoria y una batería. Todos los valores entrados y calculados se conservan en la memoria aproximadamente 10 años aún con la red de a bordo desconectada. La próxima vez aún con la red de a bordo desconectada. La próxima vez **Fig. 1**<br>que se conecte están éstos a disposición.

### **3.1 Funciones**

AMADOS III-D está equipado con una pantalla para 6 dígitos (Fig. 1/1). Cuando la máquina está en posición de trabajo la pantalla indica

- la velocidad momentánea (Fig. 1/2) en [km/h],
- la dosis momentánea (Fig. 1/3) en [kg/ha] y
- los elementos de control de funciones (Fig. 1/4) como p.ej. la apertura de la compuerta izquierda y derecha.

En el borde izquierdo de la pantalla se dispone de 2 símbolos adicionales. La flecha vertical (Fig. 1/5) aparece durante la marcha de calibración para la determinación del factor de calibración de abono (sólo distribuidoras Profis). El círculo de más abajo (Fig. 1/6) debe parpadear e indicar durante la marcha los datos sobre área y recorrido que el sensor trasmite por impulsos al AMADOS III-D.

Durante el abonado se puede variar el valor teórico de dosis para **ambas compuertas** en conjunto o para **cada compuerta** individualmente.

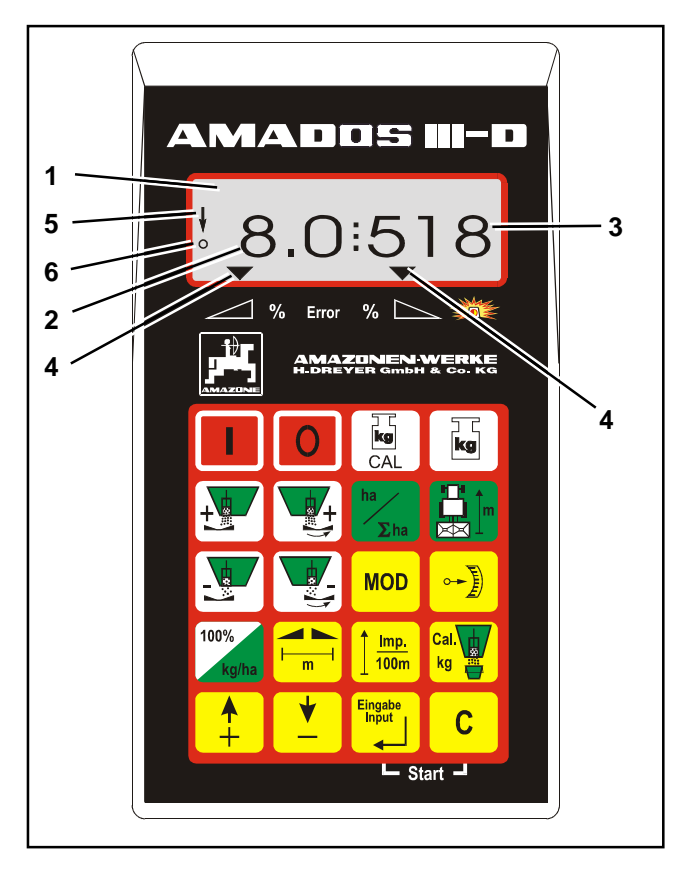

La variación **conjunta** de dosis para ambas compuertas se realiza mediante las teclas  $\boxed{\frac{1}{1}}$  y

. Por cada pulsación a las teclas varía la dosis

regulada para **ambas compuertas conjuntamente** en + ó - 10%.

La variación individual, independiente, de dosis para la compuerta derecha y la izquierda se realiza mediante las teclas  $\frac{1}{2}$ ,  $\frac{1}{2}$ ,  $\frac{1}{2}$ ,  $\frac{1}{2}$  y  $\frac{1}{2}$ . Por cada pulsación a las teclas varía la dosis regulada para cada

compuerta en + ó - 10%. La desviación porcentual de la dosis en relación con la dosis teórica preseleccionada será mostrada en la pantalla.

El teclado laminado de 20 teclas está dividido en los siguientes sectores:

- Rojo = Conexión / desconexión del instrumento.
- Amarillo = Teclas de entradas (entradas de datos específicos para las máquinas).
- Verde = Teclas de funciones.

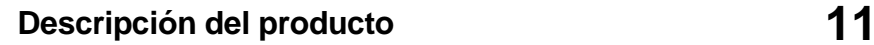

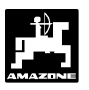

### **3.1.1 Indicación de trabajo**

Tan pronto se abre una compuerta el AMADOS III-D reconoce que la máquina se encuentra en posición de trabajo y cambia a la "Indicación de trabajo".

Indicación de trabajo

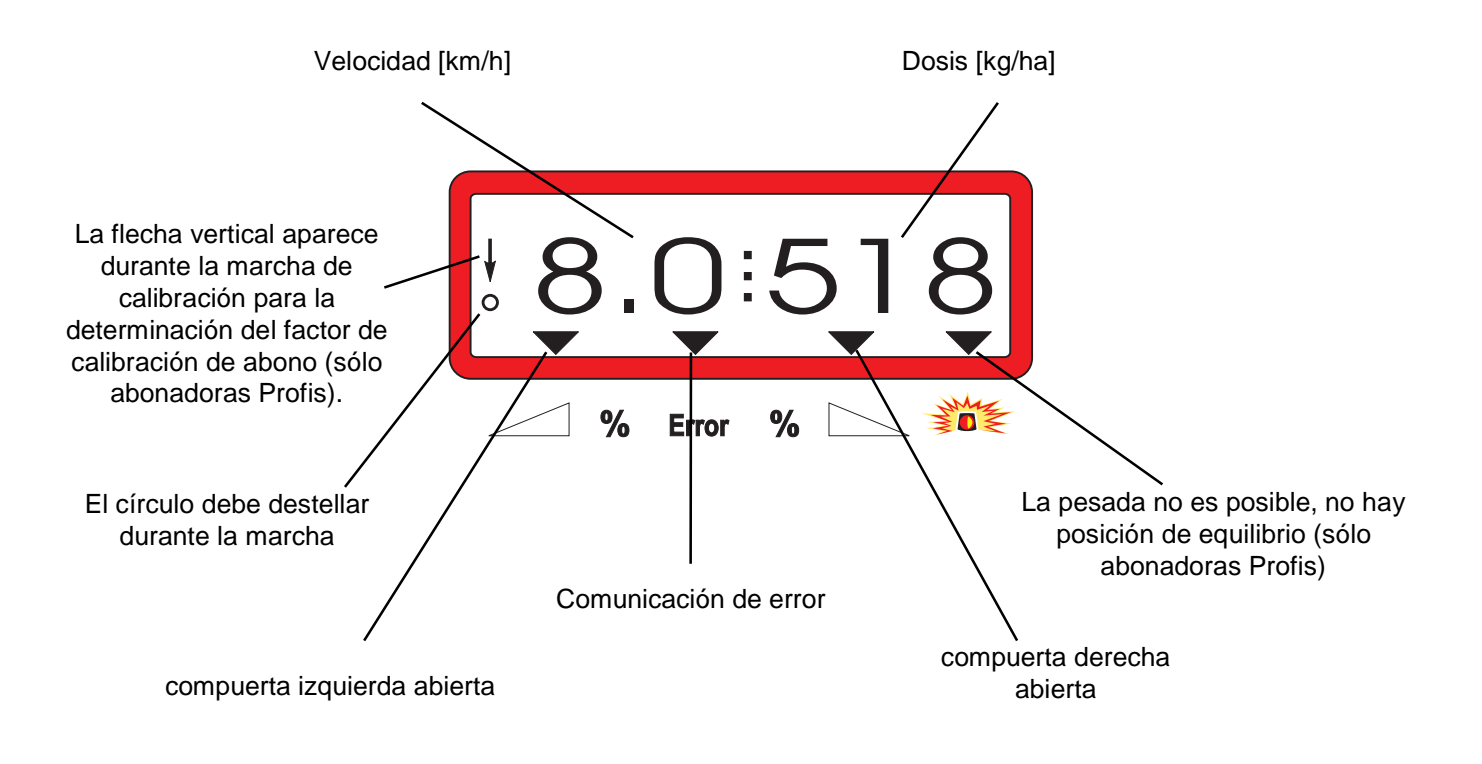

Indicación de trabajo después de presionar las teclas para la variación conjunta de dosis (+10%)

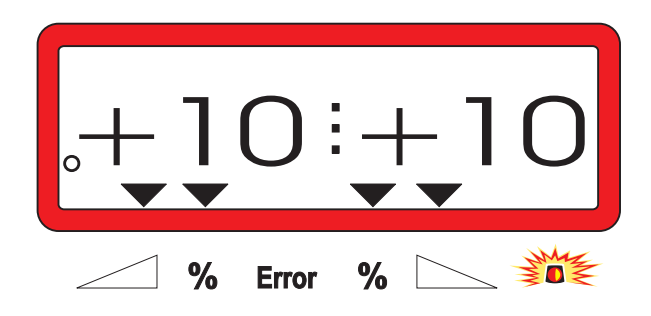

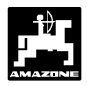

### **3.2 Función de las teclas**

### **Tabla 1: Función de las teclas**

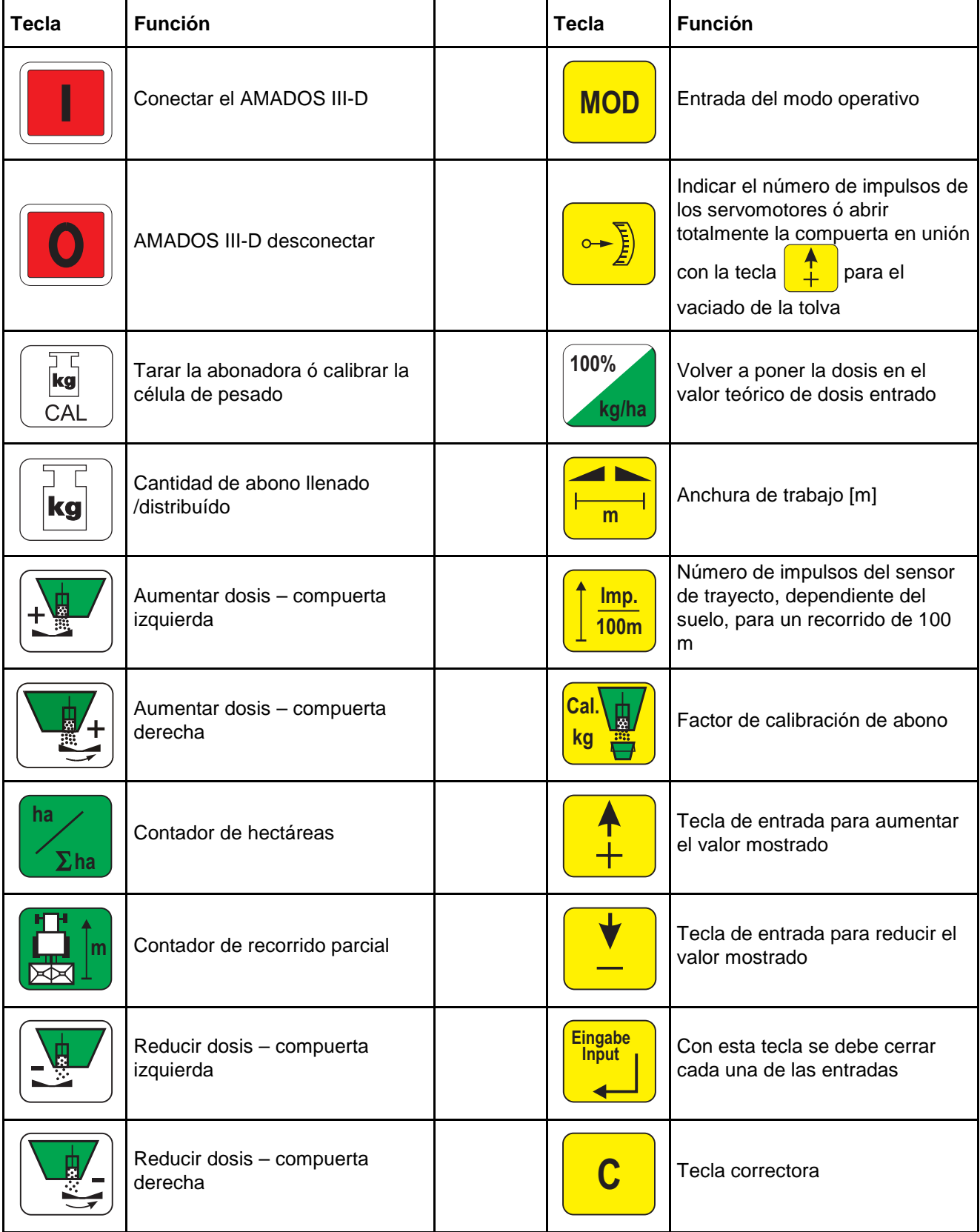

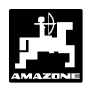

### **4. Puesta en funcionamiento**

**4.1 Conectar / desconectar el instrumento**

Presionando la tecla **i i** conectar el

**AMADOS III-D** y presionando la tecla

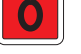

desconectarlo.

F **Al conectar aparece por unos segundos la fecha de producción del programa del ordenador.**

I **Poner atención de que la palanca de de la posición cero (las escalas no son regulación del servomotor marche cerca determinantes).**

F **A una caída de la tensión por bajo los 10 voltios, p.ej. al arrancar el tractor, el ordenador se desconecta automáticamente. Volver a conectar el ordenador como se describe más arriba.**

### **4.2 Valores de entrada específicos de la máquina**

Los valores de entrada específicos de las máquinas requeridos por el AMADOS III-D se eligen

- directamente mediante las teclas ó
- determinados mediante un procedimiento de calibración.

F **Al elegir los valores de entrada el indicador salta con la primera pulsación**

a la tecla  $\begin{array}{|c|c|c|c|c|}\n\hline\n\text{1} & \text{o} & \text{I} \\
\hline\n\end{array}$  a una posición

**en la dirección deseada hacia adelante o hacia atrás. Al presionar de nuevo la misma tecla el indicador se mueve de modo continuo hasta que se vuelva a soltar la tecla.**

Ratificar siempre todos los valores de<br>entrada determinados mediante las<br>teclas **de la contrada de la contrada de la contrada de la contrada de la contrada de la contrada de la contra** determinados mediante **teclas ó ,o con una operación de calibración, pulsando la tecla Eingabe Input para así almacenarlos.**

**IM Antes de comenzar el trabajo los valores de entrada específicos de las máquinas,<br>Imediante la presión de las teclas code entrada específicos de las máquinas, mediante la presión de las teclas correspondientes – en la secuencia dada – se controlan, o se eligen de nuevo, o se determinan mediante un procedimiento de calibración.**

F **Las entradas elegidas para máquinas específicas permanecen almacenadas.**

**4.2.1 Tipo y equipamiento de máquinas**

**I Todas las entradas para tipo y<br>Proportante de máquinas (Modo poerativo de "1" hasta "6") sólo equipamiento** operativo de "1" **realizarlas con los enchufes de máquina desconectados.**

- **1. Con los tomacorriente a la máquina desconectados, conectar el AMADOS III-D**
- I **En el visor aparece primero la fecha de aproximadamente los 10 segundos producción del programa. En siguientes no es posible ninguna entrada. Luego aparece automáticamente la señal de error "13". Después de unos 15 segundos de espera se puede elegir el modo operativo "1" .**

Indicación de error "13"

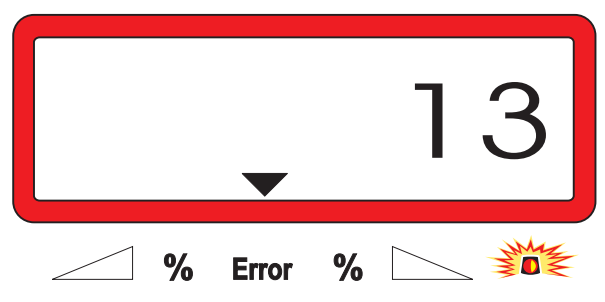

-

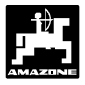

### **2. Modo operativo "1", elegir tipo de máquina**

Bajo el modo operativo "1" elegir el correspondiente tipo de máquina mediante la codificación "Tipo de máquina" .

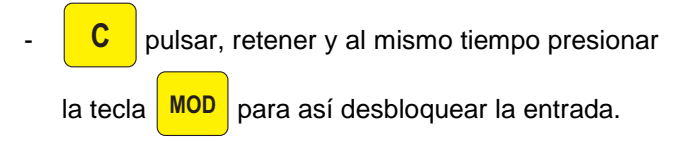

Presionar esta tecla **MOD** (varias veces si fuese necesario) y elegir el modo operativo "1".

Indicación después de elegir el modo operativo "1"

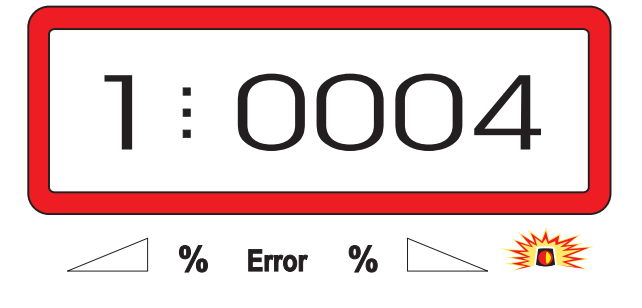

La primera cifra muestra el modo operativo "1", la segunda la codificación para el tipo de máquina elegido – para abonadoras codificación "0004".

- Elegir en el indicador la codificación "0004" mediante las teclas  $\frac{1}{2}$  ó
- **Eingabe** pulsar para almacenar así el valor elegido "0004"
	- **3. Modo operativo "2-5"**

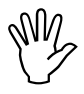

Los modos operativos desde 2 hasta 5 **no se ocupan para la aplicación con la abonadora y tampoco se les debe elegir o variar.**

**4. Modo "6", velocidad media de trabajo prevista**

**AMADOS III-D** necesita la entrada de "la velocidad media de trabajo prevista" para proceder a "determinar el factor de calibración de abono".

- Presionar esta tecla **MOD** (varias veces si

hubiese necesidad) y elegir el modo operativo "6".

Indicación después de elegir el modo operativo "6"

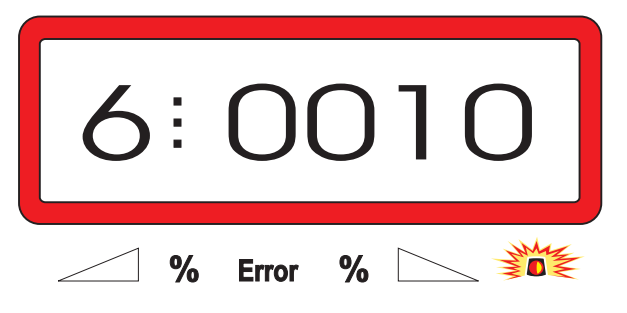

La primera cifra muestra el modo operativo "6" elegido; la segunda la velocidad de trabajo media en [km/h] p.ej. "0010" para 10 km/h.

- Elegir en el indicador la velocidad media de trabajo prevista, p.ej. "0010" para 10 km/h mediante las teclas

**Eingabe** pulsar para almacenar así el valor "0010" elegido .

**5. Modo "7", 0 = sin célula de pesado y 1 = con célula de pesado**

En el modo "7" elegir si la abonadora está o no equipada con la célula de pesado.

- Presionar esta tecla **MOD** (varias veces si hubiese necesidad) y elegir el modo operativo "7".

Indicación después de elegir el modo operativo "7"

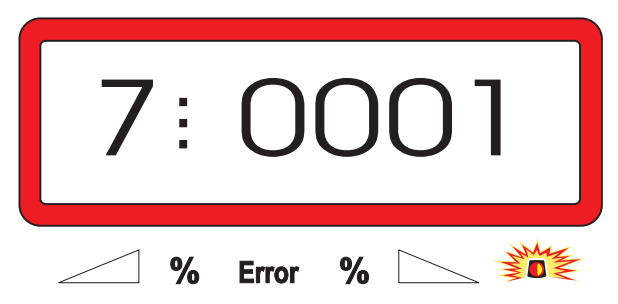

La primera cifra indica el modo "7" elegido, la segunda especifica si la abonadora no está "0000" ó está equipada con célula de pesado "0001" – aquí "0001" para abonadora con célula de pesado.

- Elegir en el indicador mediante las teclas  $\frac{1}{2}$  ó

la cifra "0000" para abonadora sin célula

de pesado ó "0001" para abonadora con célula de pesado.

Presionar esta tecla **Eingabe Input** para almacenar el

valor elegido "0001" y bloquear en contra de variaciones imprevistas.

- **6. AMADOS III-D desconectar y unir la toma de corriente de la máquina con el AMADOS III-D.**
- **7. Volver a conectar el AMADOS III-D.**

### **4.2.2 Dosis de distribución**

**I El valor para la dosis de distribución**<br>deseada se elige con el vehículo<br>detenido. **deseada se elige con el vehículo detenido.**

- Presionar **100% kg/ha** . Con la tecla  $\begin{array}{|c|c|c|c|c|c|}\hline \text{?} & \text{6} & \text{8} & \text{5} & \text{7} & \text{8} & \text{8} & \text{8} & \text{9} & \text{9} & \text{10} & \text{10} & \text{11} & \text{12} & \text{13} & \text{14} & \text{15} & \text{16} & \text{17} & \text{18} & \text{19} & \text{19} & \text{19} & \text{19} & \text{19} & \text{19} & \text{19} & \text{19} &$
- pantalla la dosis en [kg/ha] deseada, p.ej. "350" para la distribución de 350 kg/ha.

Indicador de cantidad a distribuir

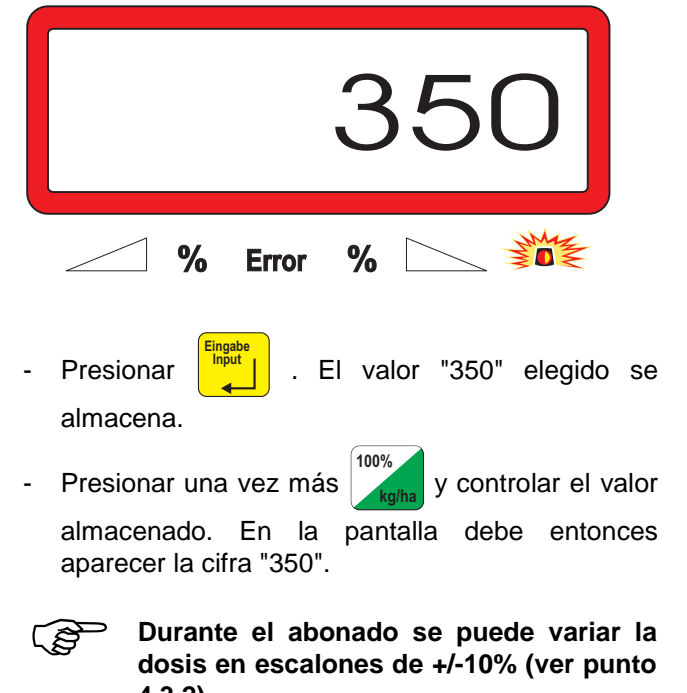

**4.3.2).**

**Para dosis sobre 1000 kg no se indicará el dígito de mil.**

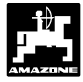

### **4.2.3 Anchura de trabajo**

Para la determinación del área trabajada el **AMADOS III-D** necesita la información de la anchura de trabajo. Entrar la anchura de trabajo como sigue:

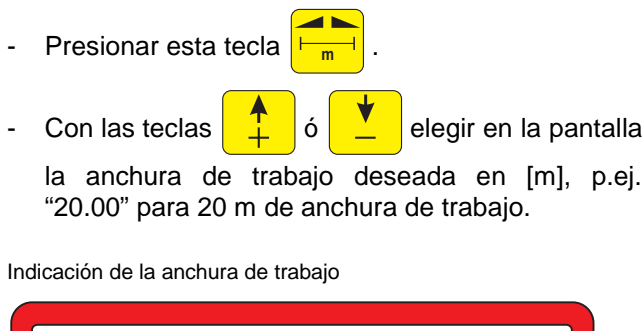

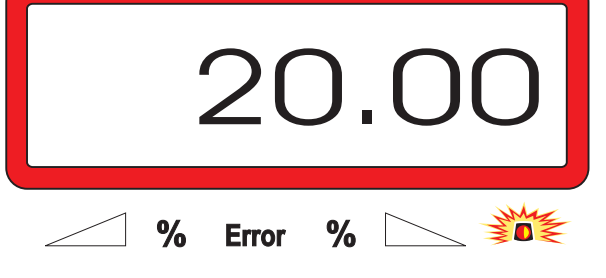

- Presionar esta tecla **Eingabe Input** para así almacenar el valor elegido.
- Presionar una vez más esta tecla **Hamburg** y controlar el valor almacenado. En el visor debe ahora aparecer el valor elegido, p.ej. "20.00".

### **4.2.4 Calibrar el sensor de recorrido**

Para determinar la velocidad de marcha real el **AMADOS III-D** necesita el valor de calibración de impulsos en 100 m "Imp./100m", el cual el sensor "X" da al **AMADOS III-D** para un trayecto inicial de 100 m de largo.

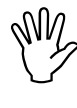

I **El valor de calibración "Imp./100m" no contrario el AMADOS III-D no trabaja de debe ser menor que "250", caso acuerdo a lo prescrito.**

Para la entrada del valor de calibración "Imp./100m" existe dos posibilidades:

- el valor de calibración "Imp./100m" es conocido y se elige por medio del teclado.
- el valor de calibración "Imp./100m" es desconocido y se determina por la medición de un trayecto inicial.

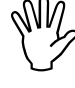

**I Dado que el valor de calibración**<br> **rimp./100m** es dependiente del suelo, se<br>
recomienda que con tipos de suelos muy **"Imp./100m" es dependiente del suelo, se diferentes unos de otros, determinar el valor de calibración para cada tipo de suelo midiendo un recorrido durante la partida.**

- **1. El valor de calibración "Imp./100 m" es conocido :**
- Con el vehículo detenido presionar **100m** .
- Elegir el valor de calibración "Imp./100m" conocido con las teclas  $\boxed{\underline{\textbf{1}}}$  ó
- Presionar esta tecla **Eingabe Input** y así almacenar el valor de calibración elegido.
- Presionar esta tecla **I 100m** una vez más para controlar el valor de calibración almacenado. En la pantalla debe leerse ahora el valor de calibración elegido.

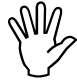

- I **Al producirse desviaciones entre la dosis distribuida y el área efectiva trabajada**
	- **la superficie determinada y mostrada por AMADOS III-D y el área efectiva trabajada**

**determinar de nuevo el valor de calibración desde un inicio de marcha para un recorrido medido de 100 m (ver capítulo 4.2.4 punto 2).**

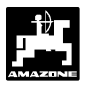

### **2. El valor "Imp./100 m" es desconocido:**

- Medir en el campo un recorrido de exactamente 100 m. Marcar el punto inicial y final del trayecto.

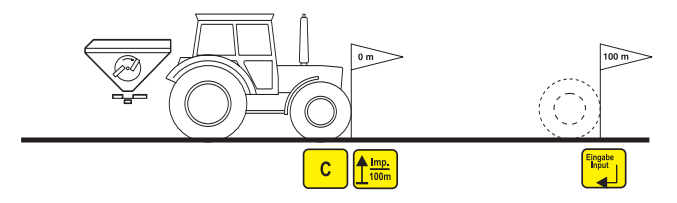

- Llevar el vehículo a la posisicón de partida.

Presionar esta tecla **C** mantenerla presionada y al mismo tiempo presionar **<u>100m</u>** 

- Recorrer exactamente el trayecto medido desde el inicio hasta el punto final (al arrancar salta el mecanismo contador a "0"). En la pantalla se irá indicando los impulsos determinados interrumpidamente.

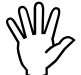

### I **Durante la marcha de calibración no presionar ninguna tecla.**

Indicación durante la calibración

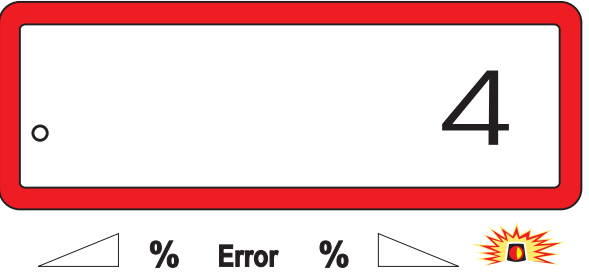

- Detenerse a los 100 m. En el visor se muestra ahora el número de impulsos determinados.
- Presionar esta tecla **Eingabe Input** y así el valor de calibración determinado (Imp./100 m) se almacena.
- Presionar una vez más esta tecla **100m** y controlar el valor de calibración almacenado. En
	- la pantalla debe ahora aparecer el valor de calibración determinado (Imp./100 m).

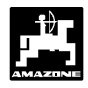

### **4.2.5 Determinar el factor de calibración de abono**

El factor de calibración de abono define la acción de regulación del AMADOS III-D y es dependiente de

- el comportamiento de fluidez del fertilizante a distribuir.
- la dosis entrada.
- la anchura de trabaio entrada.

El comportamiento de fluidez del abono es dependiente a su vez

- del almacenamiento del fertilizante, del tiempo de almacenaje del abono y factores climáticos.
- de las condiciones de trabajo.

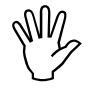

I **El comportamiento de fluidez del abono puede variar aun con tiempos cortos de almacenamiento.**

**Por consiguiente para cada aplicación se debe determinar el factor de calibración para el fertilizante a distribuir.**

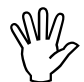

El factor de calibración de fertilizante se<br>debe determinar siempre de nuevo<br>interior de calibración de serve **debe determinar siempre de nuevo**

- **si la dosis se varía en más de 50% .**
- **si se produce desviaciones entre el valor teórico y el valor real de la dosis.**

El factor de calibración de abono se determina:

- en el lugar para toda esparcidora.
- automáticamente para una marcha de calibración de fertilizante durante el abonado – sólo posible para esparcidoras con célula de pesado.

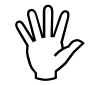

**I Para la determinación del factor de<br>Calibración de abono, la dosis entrada en<br>El AMADOS III-D no debe exceder el valor calibración de abono, la dosis entrada en el AMADOS III-D no debe exceder el valor de la columna "dosis máxima a entrar en la determinación del factor de calibración de abono para 6, 8, 10 km/h" de la Tabla 2.**

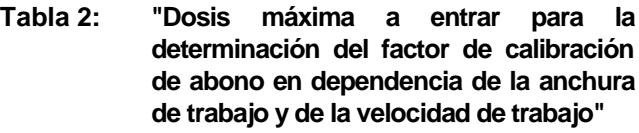

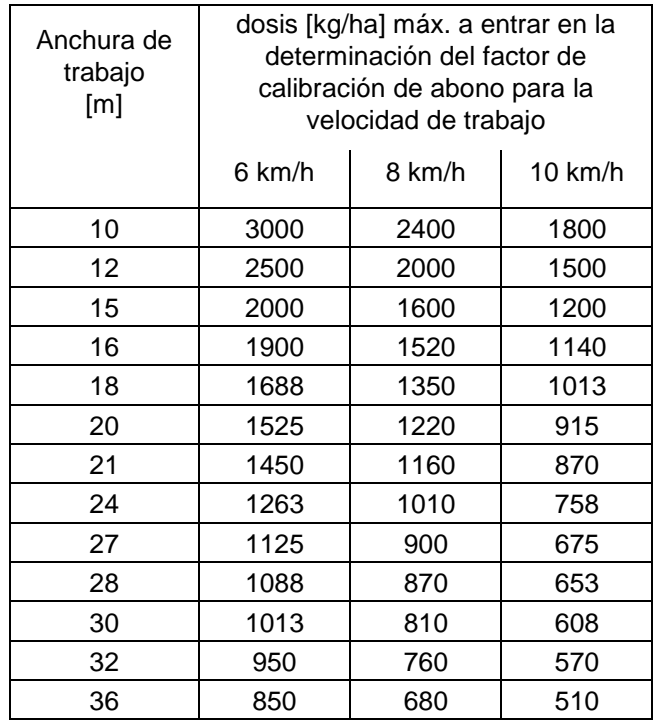

### **4.2.5.1 Determinar el factor de calibración de abono en el lugar**

- Controlar y en caso dado corregir las entradas para la dosis y anchura de trabajo deseadas.
- Llenar la tolva con una cantidad suficiente de abono.
- Quitar el disco de distribución **izquierdo**.
- El recipiente de recogida se coloca bajo la abertura de salida (i seguir las instrucciones de servicio para la ZA-M !).

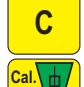

**C** pulsar, retener y al mismo tiempo presionar

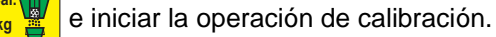

- En el indicador aparece un "0".

Indicación al inicio de la calibración de fertilizante

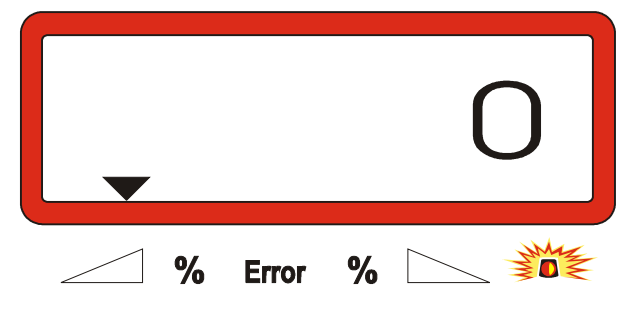

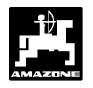

- Accionar el tractor con el toma de fuerza conectado con el número de revoluciones nominal (540 r.p.m.) y abrir la compuerta izquierda.

En la pantalla se muestra el tiempo de apertura de la compuerta.

- Cerrar la compuerta después de los primeros 30 segundos o cuando el cubo esté lleno.

La indicación cambia después de cerrar la compuerta.

Indicación después de cerrar la compuerta

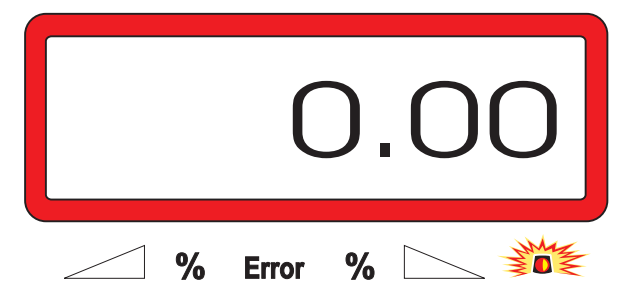

Pesar el abono recolectado (tomar en cuenta el peso del cubo).

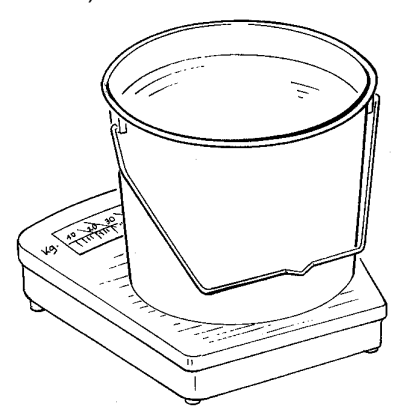

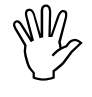

**I La balanza empleada debe pesar de<br>
manera precisa. Imprecisiones mayores<br>
pueden ser causal de desviaciones en la manera precisa. Imprecisiones mayores dosis efectiva distribuida.**

- Elegir en la pantalla el peso de la cantidad de abono mediante las teclas  $\frac{1}{2}$  o  $\frac{1}{2}$  p.ej.

"12.50" para 12,5 kg.

- Presionar esta tecla **Eingabe Input** para confirmar.

**AMADOS III-D** determina el factor de calibración de fertilizante. Esto es válido para este tipo de abono.

- **Cal. kg** pulsar, y se indicará el factor de calibración.

- Después de terminada la calibración volver a montar el disco de distribución.

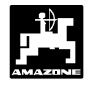

### **4.2.5.2 Determinación automática del factor de calibración de abono mediante la célula de pesado**

El factor de calibración de abono se puede determinar en todo momento durante el abonado.

Para la determinación del factor de calibración de abono se da 2 procedimientos especiales:

- utilizar el factor de calibración de abono determinado en el lugar.
- determinar automáticamente el factor desconocido de calibración de abono mediante la célula de pesado.

### **Ejecución:**

- Verificar la entrada para la dosis y anchura de trabajo deseadas.
- **Cal. kg** pulsar, y se indicará el factor de calibración de abono almacenado.
- Variar el factor de calibración de abono indicado mediante las teclas  $\frac{1}{2}$  o  $\frac{1}{2}$  según se desee.
- **Eingabe** pulsar, para así almacenar el nuevo factor de calibración de abono.
- Detener la marcha del tractor y abonadora en una superficie horizontal.
- Al apagarse la mitad superior del triángulo de la lámpara de aviso, presionar **C** , retener y al

mismo tiempo pulsar **m** y comenzar así la

determinación del factor de calibración de abono

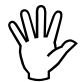

Si la mitad superior.del triángulo de la<br>
lámpara de aviso está iluminado quiere<br>
decir que la abonadora no está en **lámpara de aviso está iluminado quiere posición de reposo. La determinación del factor de calibración de abono sólo puede ser iniciada en posición de equilibrio.**

Indicación al comienzo de la determinación del factor de calibración de abono

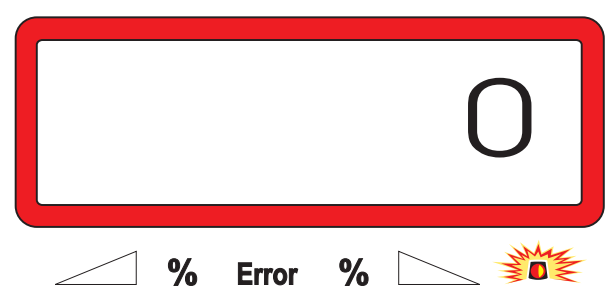

- Comenzar el abonado con el procedimiento acostumbrado y distribuir cuando menos 200 kg de fertilizante.
- F **Inmediatamente después de la partida de la marcha de calibración cambia la pantalla a la indicación de trabajo. Durante la marcha de calibración aparece adicionalmente una flecha vertical en el borde izquierdo de la pantalla en la mitad superior del círculo destellante.**

Indicación durante la marcha de calibración

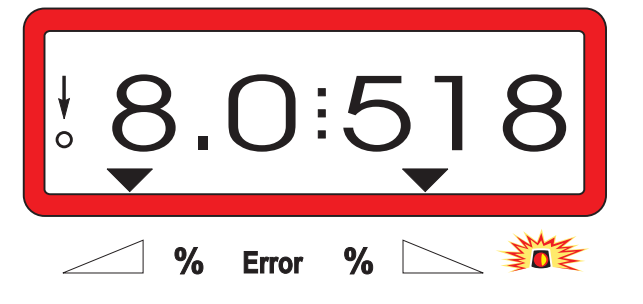

Detener la marcha de calibración no antes de que la flecha vertical en el margen izquierdo de la pantalla comience a destellar.

Indicación luego de parar la marcha de calibración

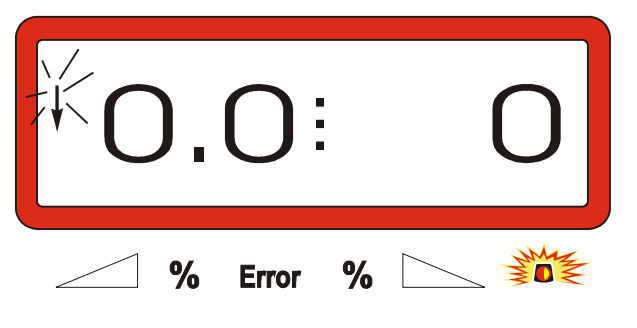

- Detener el tractor y la abonadora en una superficie horizontal.
- Con el tractor detenido y luego que el triángulo superior de la lámpara de aviso esté apagado

pulsar **C** ,retener y al mismo tiempo presionar

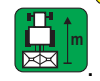

El visor indica el factor de calibración calculado, p.ej. 0.98.

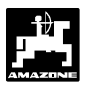

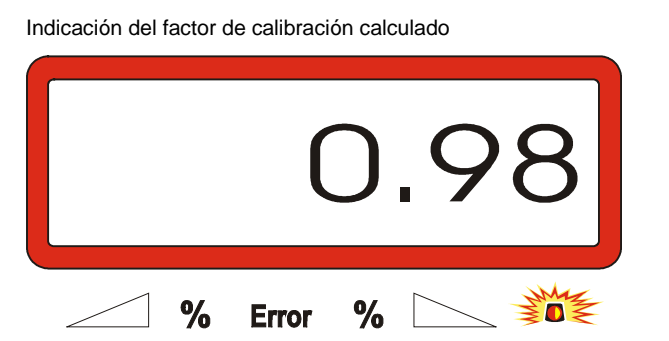

- Los valores realistas para factores de **calibración de abono están entre 0.70 y 1.50.**
- **Eingabe Input** presionar para almacenar el factor de calibración calculado.

### **4.3 Puesta en funcionamiento en el campo**

- I **Llevar a la práctica todas las entradas como descrito anteriormente.**
- **4.3.1 Práctica de llenado para abonadoras con celda de pesado**

**I Realizar siempre para cada llenado la<br>práctica de llenado descrita como sigue,<br>si se debe determinar la cantidad total práctica de llenado descrita como sigue, si se debe determinar la cantidad total de abono distribuído luego de ejecutar la "función de partida" .**

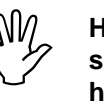

I **Hacer parar el tractor con la abonadora** suspendida **horizontal de aparcado.**

**C** presionar, retener y al mismo tiempo pulsar .

Indicación antes del llenado de la abonadora

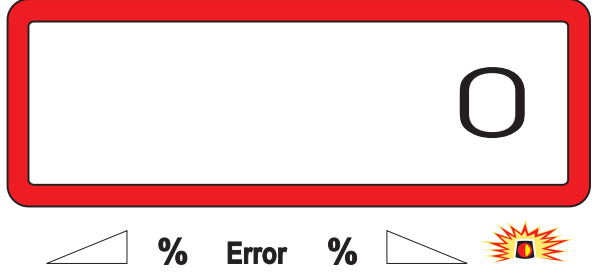

- Llenar o rellenar la abonadora con fertilizante. La pantalla indica la cantidad de abono llenada en [kg], p.ej. 2300 kg.

Indicación de la cantidad de fertilizante cargado en la abonadora

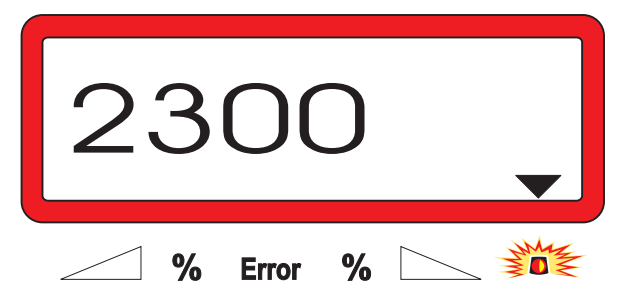

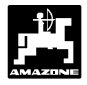

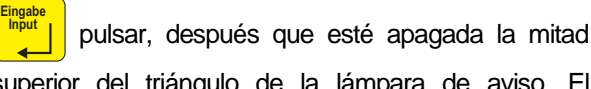

**Eingabe**

superior del triángulo de la lámpara de aviso. El AMADOS III-D adiciona la cantidad de abono restante que está en la abonadora con la cantidad rellenada.

F **Si Input se pulsa antes que la mitad superior del triángulo de la lámpara de aviso se haya apagado, aparece la comunicación de error "15". Este aviso de error desaparece luego de unos 3 segundos.**

kg | pulsar una vez y la pantalla indica el contenido total de la tolva en [kg].

### **4.3.2 Realizar la función de partida**

Ejecutar la "función de partida"

#### **C Eingabe**  $\left|\left| \right|$  **C Input Start** antes

de iniciar el trabajo y la máquina está preparada para su uso. Para esto:

Pulsar la tecla **Eingabe Input** , retener y al mismo tiempo presionar la tecla **C** .

F **La memoria del contador de hectáreas de áreas parciales y la cantidad distribuída se ponen en "0" .**

- Regular el número de giros del toma de fuerza a 540 r.p.m. (siempre que en la tabla de distribución para la regulación de las anchuras de trabajo no se dé algo diferente).
- Arrancar y abrir la compuerta.
- **Fan pronto como se abre una**<br>
compuerta, cambia el visor a la<br>
indiagolán de trabaja En la pontalla **indicación de trabajo. En la pantalla aparece la velocidad de trabajo momentánea en [km/h] y la dosis momentánea en [kg/ha].**

Indicación de trabajo

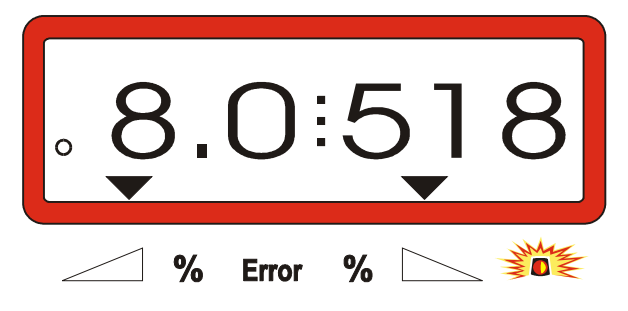

### AMADOS III-D DB 556 02.01

Durante el abonado se puede variar el valor teórico elegido de dosis, para ambas compuertas en conjunto o para cada compuerta individualmente.

### **4.3.3.1 Variación de la dosis conjunta para ambas compuertas**

Pulsar la tecla  $\begin{array}{|c|c|c|c|c|c|}\n\hline\n\text{L} & \text{o} & \text{L} \\
\hline\n\end{array}$ . Por cada presión

de tecla varía la dosis regulada en + ó – 10% **para ambas compuertas conjuntamente**. En la pantalla se muestra la desviación porcentual de la dosis desde el valor teórico de dosis preseleccionado.

Indicación después de presionar las teclas para una variación conjunta de la dosis de distribución

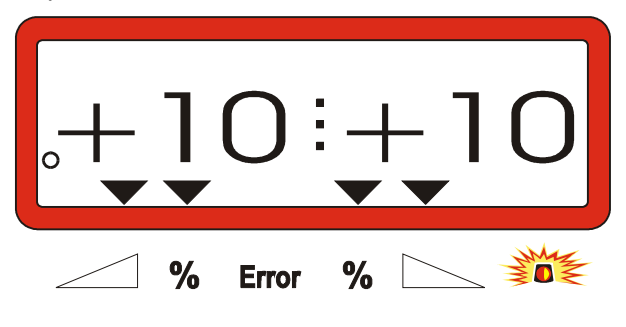

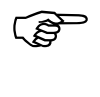

F **El indicador retorna a la indicación de trabajo después de aproximadamente 10 segundos.**

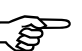

F **Al presionar una vez la tecla 100% kg/ha se**

> **retorna desde la dosis variada a la dosis teórica preseleccionada.**

-

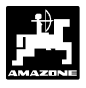

### **4.3.3.2 Variación de la dosis para cada compuerta derecha e izquierda de modo independiente**

- Pulsar la tecla

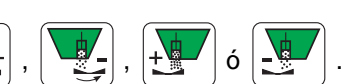

Por cada presión de tecla varía la dosis regulada en + ó – 10% **para la compuerta correspondiente**. En la pantalla se muestra la desviación porcentual de la dosis desde el valor teórico de dosis preseleccionado.

Indicación después de presionar la tecla para la variación de dosis para la compuerta derecha (+10%)

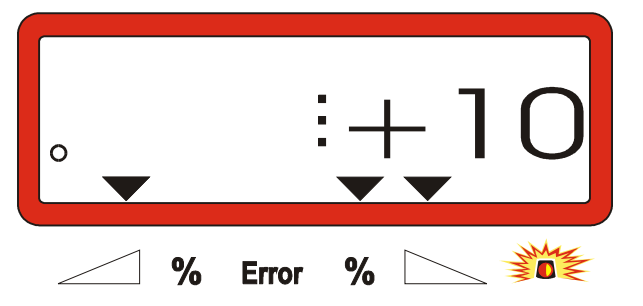

El indicador retorna a la indicación de **trabajo después de aproximadamente 10 segundos.**

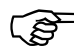

F **Al presionar una vez la tecla** 

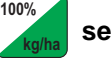

**retorna desde la dosis variada a la dosis teórica preseleccionada.**

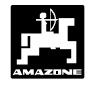

- **4.3.4 Distribución de dosis mínimas, p.ej. siembra de abono verde**
- I **Dosis bajo los 50 kg/ha (las dosis más en la fluidez del abono, debido a la pequeñas) influyen desfavorablemente pequeña sección transversal de la abertura de salida, y puede entonces conducir a desviaciones de la dosis de distribución.**

### **4.3.4.1 Distribución de pastos**

### **Ejemplo:**

Pasto Dosis: **34 kg/ha** Anchura de trabajo: 12 m Velocidad de marcha: 10 km/h De la tabla de distribución: **Posición de compuerta "27"**

**Tabla 3: "Regulación de dosis para pastos" – Extracto de una tabla de distribución**

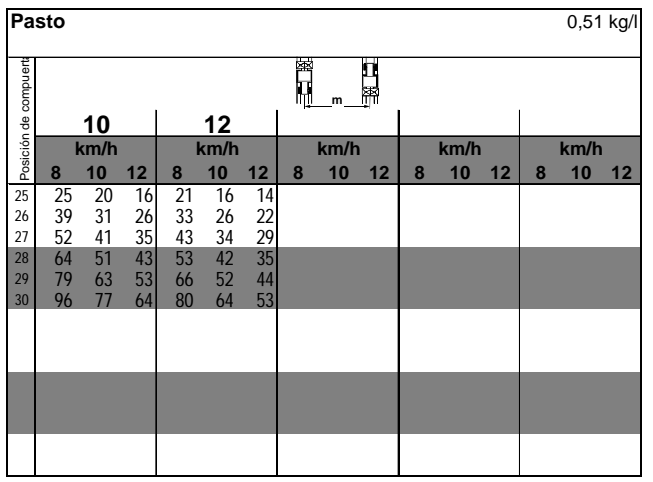

**Para la distribución de pastos, seguir la siguiente secuencia para la calibración:**

- 1. En la tabla de distribución abrir la página para la **regulación de dosis** de **KAS 27 % N gran. BASF** .
- **Tabla 4: Regulación de la dosis KAS 27 % N gran. BASF Extracto de la tabla de distribución**

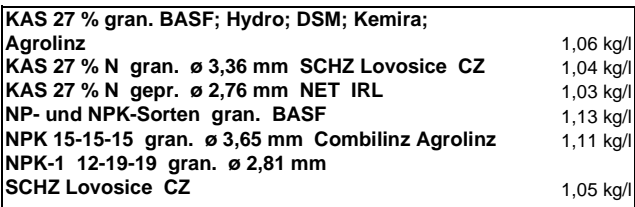

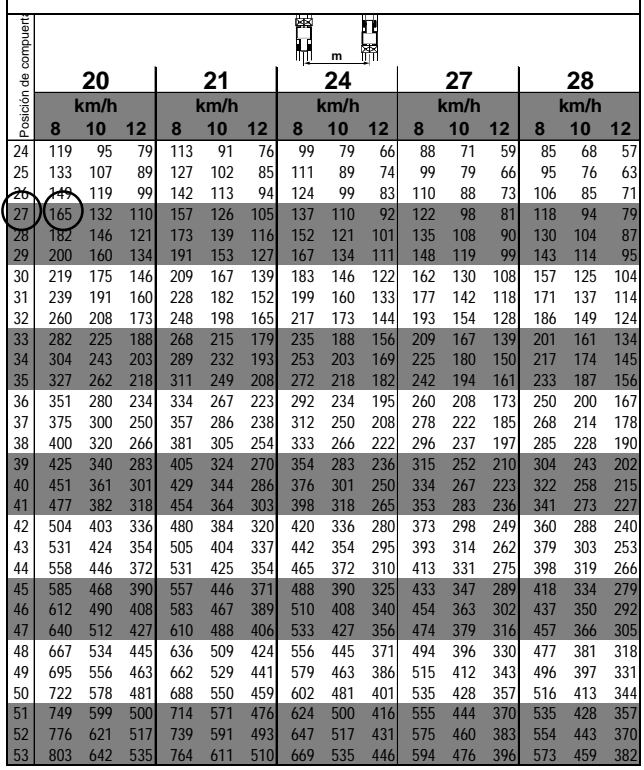

2. Buscar **la columna 20 m anchura de trabajo y 8 km/h**. En esta columna para la **posición de compuerta "27"** (posición de compuerta "27" para dosis de pasto de 34 kg/ha) **leer** la **dosis "165" [kg/ha] .**

3. Presionar esta tecla  $\frac{m+1}{m}$  y con las teclas ó  $\frac{v}{c}$  elegir en el indicador la cifra "12" (para 12m de anchura de trabajo para pasto). Presionar la tecla **Eingabe Input** para así almacenarla.

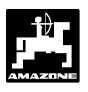

4. Con el vehículo **detenido** presionar la tecla **100%** mediante la tecla  $\frac{1}{2}$  o  $\frac{1}{2}$  elegir la dosis "165" [kg/ha] en el indicador , presionar la tecla **Eingabe Input** almacenando de este modo el valor "165" seleccionado. Presionar esta tecla **100% kg/ha** una vez más y

controlar el valor elegido. En la pantalla debe entonces aparecer la cifra "165" .

### **Ejecutar el procedimiento de calibración con semillas de pasto** (fijarse en el punto 4.2.5):

5. Presionar esta tecla **Cal.** mantenerla

presionada y al mismo tiempo presionar **C**

y dar comienzo al procedimiento de calibración. En la pantalla aparece un "0".

- 6. Accionar el tractor con toma de fuerza conectado a las revoluciones nominales (540 r.p.m) y abrir la compuerta izquierda durante al menos 30 segundos.
- 7. Pesar la semilla de pastos recogida.
- 8. Mediante la tecla  $\frac{1}{2}$  o  $\frac{1}{2}$  elegir el peso

de la cantidad de semilla de pastos en el ordenador, p.ej. "0.50" para 0,5 kg.

Presionar esta tecla **Eingabe Input**

**AMADOS III-D** determina ahora un factor de calibración característico para la semilla de pastos y la anchura de trabajo, el cual es visto

.

al presionar la tecla **Cal. kg** .

- 9. Elegir la dosis de semilla de pastos deseada (34 kg/ha) como descrito anteriormente.
- 10. Montar de nuevo el disco de distribución izquierdo.

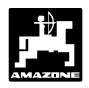

### **4.3.5 Teclas de funciones y su utilización durante el abonado**

Durante el abonado, al presionar una de las siguientes teclas de función se verá por unos 10 segundos el valor deseado. Después el AMADOS III-D conecta automáticamente de nuevo la "Indicación de trabajo".

### **4.3.5.1 Contador de hectáreas**

### **1. Contador de hectáreas en áreas parciales**

Luego de presionar la tecla **ha ha** una sola vez se

marcará el área parcial trabajada en [ha] después de accionar la "Función de partida".

F **La superficie trabajada será determinada sólo si la abonadora está en posición de trabajo.**

Visualización después de presionar la tecla una sola vez

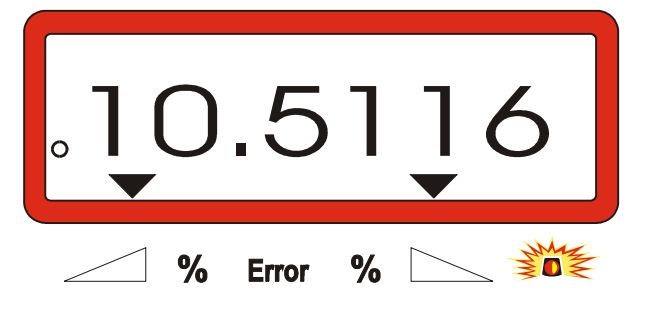

### **2. Contador de hectáreas del área total**

Luego de presionar dos veces la tecla **ha ha** se indicará el área total en [ha], p.ej. para una temporada.

Indicación después de presionar dos veces la tecla

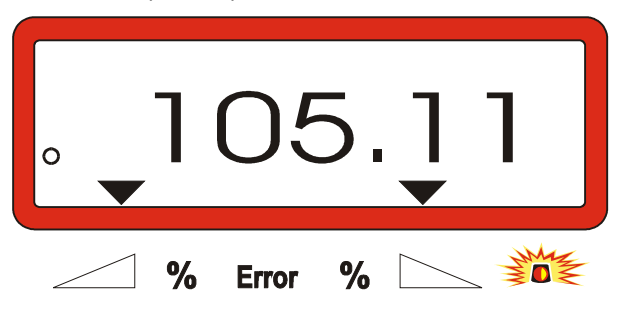

### **3. Cambio manual en la "Indicación de trabajo"**

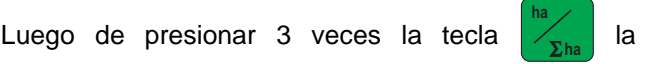

indicación cambia al instante a la "Indicación de trabajo".

### **4.3.5.2 Contador de recorrido parcial**

El contador de trayecto parcial determina el recorrido ya hecho al hacer maniobras para dar vuelta en la cabecera.

Pulsar la tecla **iniciar** para iniciar el contador de recorrido parcial.

En el visualizador va apareciendo el recorrido ya hecho en [m], el cual se va determinando de modo ininterrumpido, después de presionar la tecla. Al pasar a la posición de trabajo desaparece esta indicación automáticamente luego de unos 10 segundos.

Indicación después de presionar la tecla para trayectos parciales

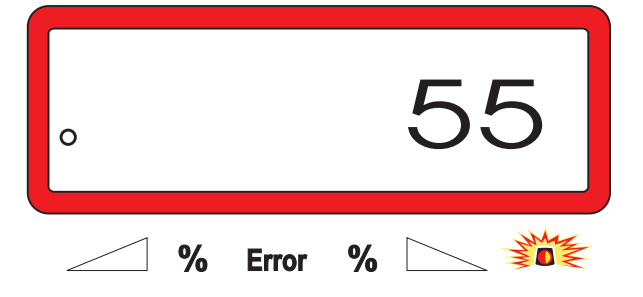

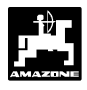

**4.3.5.3 Contenido de tolva y cantidad distribuída – sólo para abonadora con célula de pesado**

### **1. Contenido de tolva**

- Luego de presionar **una sola vez** la tecla  $\bar{k}$ g
	- se indica la cantidad actual de abono en [kg] que está en la tolva, p.ej. 863 kg.

Indicación después de pulsar una sola vez la tecla

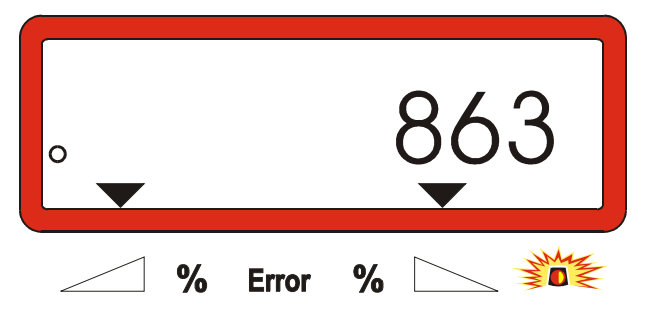

### **2. Dosis de abono distribuído**

- Luego de presionar **dos veces** la tecla  $\left[\mathbf{k}\mathbf{g}\right]$  se indica la cantidad de abono distribuída en [kg]

después de accionar la "función de partida", p.ej. "3737" para 3737 kg.

Indicación después de presionar dos veces la tecla

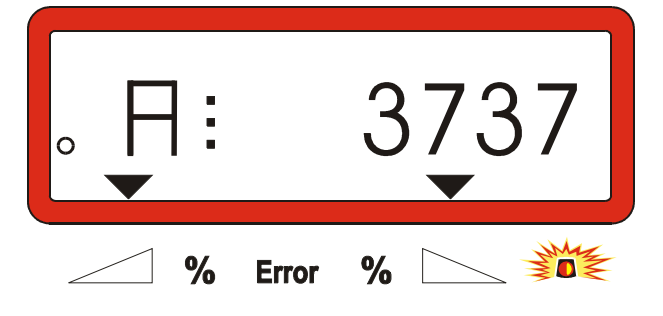

**El contenido de tolva y la cantidad de abono distribuída se diferencian en el indicador con una "A".**

> **La "A" identifica la cantidad de abono distribuída.**

### **4.4 Vaciar la tolva**

- Con la máquina parada abrir el cilindro hidraúlico.
- Presionar al mismo tiempo las teclas  $\left[\rightarrow \right]$  y

 hasta que ambas compuertas estén totalmente abiertas.

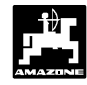

### **5. Reparación, mantenimiento y cuidados**

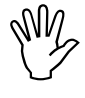

Al limpiar la abonadora con un limpiador<br>de alta presión, el chorro no debe<br>dirigirse directo a la entrada de los **de alta presión, el chorro no debe dirigirse directo a la entrada de los cables ni a los enchufes.**

Aceitar los puntos de articulación en las palancas de dosificación después de la limpieza.

El AMADOS III-D está exento de entretenimiento. Para la conservación durante el invierno se almacena el AMADOS III-D en un sitio temperado. Proteger los enchufes no cubiertos con caperuzas protectoras contra la entrada de polvo y humedad.

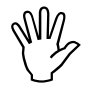

**interrumpir el suministro de tensión al<br>AMADOS III-D para trabajos de** para trabajos **soldadura en el tractor o en la abonadora!**

### **5.1 Comprobar la regulación básica de las compuertas e impulsos de los servomotores**

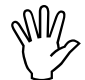

**I La regulación básica de las compuertas**<br>es realizada en la fábrica de tal modo<br>que, la compuerta de dosificación, con **es realizada en la fábrica de tal modo que, la compuerta de dosificación, con las compuertas hidraúlicas cerradas , al arrancar se aproxima a la posición-0 de la escala cuando se conecta el AMADOS III-D.**

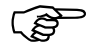

F **Se recomienda variar la regulación básica de las compuertas sólo si**

- **se ha cambiado el servomotor.**
- **si existe una desviación importante entre la dosis deseada y la efectiva, y se ha desechado un error de calibración tanto como otras causas de error.**
- **se comprueba un vaciado desuniforme en ambas puntas de embudos de tolva.**

### **Preparativos**

- Suspender la abonadora en el tractor y conectar la alimentación eléctrica al **AMADOS III-D**. **No** enchufar todavía el enchufe de la máquina.
- No llenar la tolva con fertilizante.
- Conectar el AMADOS III-D.
- Con enchufe de la máquina quitado
- controlar la codificación "0004" bajo el modo operativo "1" , ó elegir de nuevo y almacenar.
- en el modo "6" elegir la velocidad media de trabajo **8 km/h** y almacenar.
- Desconectar el AMADOS III-D y unir el AMADOS III-D y el enchufe de la máquina el uno con el otro.
- Volver a conectar el AMADOS III-D.
- Elegir el valor teórico de dosis de 518 kg/ha y almacenar.
- Elegir la anchura de trabajo de 20 m y almacenar.
- El valor de calibración "Imp/100m" es igual al número de impulsos determinados por el "Calibrar el sensor de recorrido". Éste permanece invariable.
- Para el factor de calibración de abono elegir el valor 1,0 y almacenar.

### **Ejecución**

### **1. Controlar la regulación básica de la posición de la compuerta**

- Abrir la compuerta.
- Acelerar el tractor hasta que en el visor del AMADOS III-D aparezca la indicación siguiente.

Indicación requerida

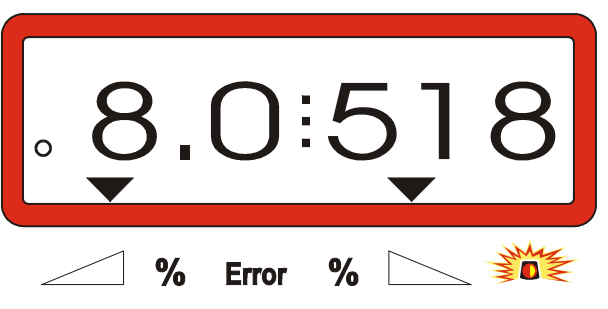

- Mientras que el visor muestra 8.0 [km/h] y 518 [kg/ha] desconectar el AMADOS III-D.
- Hacer parar el tractor y leer la posición de la compuerta, para la compuerta de dosificación, en la escala para la regulación de la dosis de abono.
	- El canto de lectura del indicador debe indicar para ambas compuertas de dosificación la posición de compuerta 41±1.

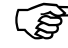

F **La posición de compuertas 41±1 es sólo un valor de orientación, decisivo es la sección transversal de la abertura de pasada, de la abertura de salida liberada. La abertura de pasada liberada para la compuerta de dosificación debe mostrar la medida de 62 mm.**

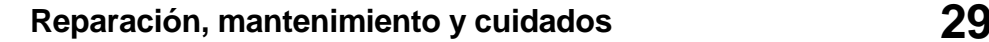

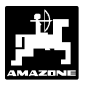

**2. Controlar la medida de la abertura de pasada liberada**

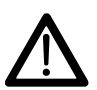

a **¡ Al accionar la compuerta no tocar en la abertura de pasada! ¡ Peligro de contusiones !**

- El calibre ajustador (Fig. 2/1) (equipo especial, pedido-Nr.: 915018) se debe poder empujar fácil por la sección transversal de la abertura de pasada ahora permitida.

**Si este no es el caso (sección transversal de abertura liberada demasiado grande o pequeña) reajustar la fijación de la consola del servomotor con la guía para la compuerta de dosificación como sigue:**

- Aflojar los tornillos de sujeción (Fig. 2/2) de la consola del motor de ajuste (Fig. 2/3).
- Introducir el calibre ajustador (Fig. 2/1) en la abertura de pasada.
- Mover la consola del motor de ajuste (Fig. 2/3) en dirección hacia el calibre ajustador y reapretar los tornillos de sujeción (Fig. 2/2) .

Controlar si en la escala de regulación de la dosis de distribución se indica la posición 41 de compuerta para la compuerta de dosificación. Dado el caso aflojar la fijación del indicador (Fig. 3/1) y ajustar el canto de lectura del indicador (Fig. 3/2) al valor 41 de la escala.

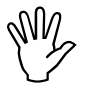

I **Si los valores leidos para las posiciones están fuera de los valores límites dados, de compuerta, para ambas compuertas, es presumible que hay un defecto de accionamiento o en el servomotor. Comprobar entonces el número de impulsos de los servomotores.**

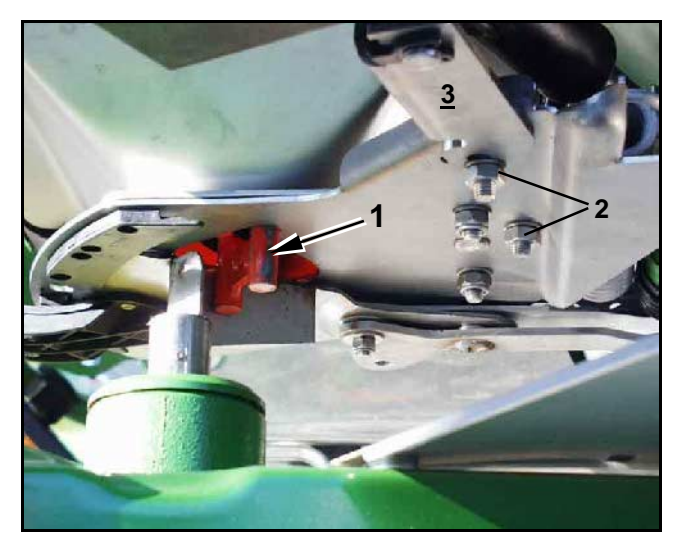

**Fig. 2**

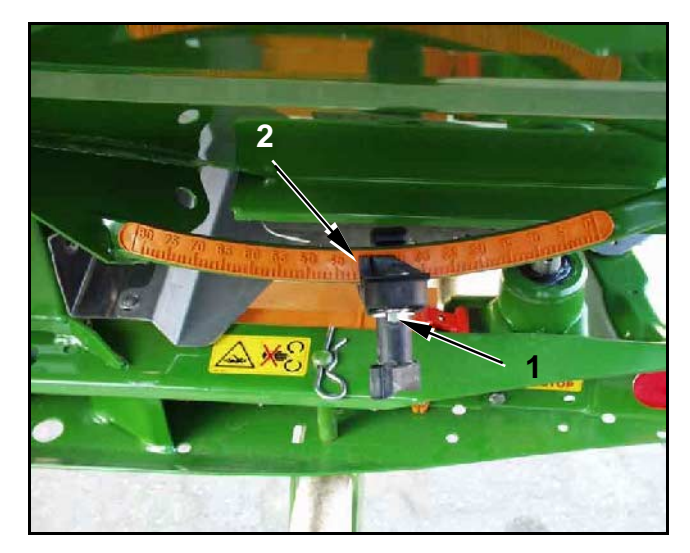

**Fig. 3**

### **3. Comprobar el número de impulsos de los servomotores**

Pulsar la tecla  $\begin{array}{|c|c|c|c|c|}\n\hline\n\end{array}$  eventual vez. El número de

impulsos que ahora aparece debe tener un valor de **1500±15** . Este número de impulsos define la posición de los motores de ajuste .

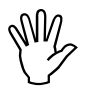

I **Después de presionar una vez la tecla servomotor izquierdo y, al presionar dos aparece el número de impulsos para el veces el del servomotor derecho.**

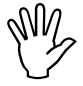

I **Si el número de impulsos mostrados no se debe acudir al servicio técnico están dentro del margen de tolerancias, exterior.**

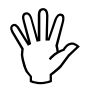

I **Si los números de impulsos están controlar la regulación básica de la dentro del margen de tolerancias, compuerta con ayuda de un calibre ajustador (Pedido-Nr.: 915018) .**

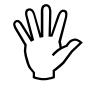

**II** Si después de apretar la tecla  $\begin{bmatrix} \bullet & \bullet \end{bmatrix}$  no<br>aparece ningún número de impulsos, **puede existir un defecto en la recepción de señal del servomotor. Entonces recambiar el servomotor.**

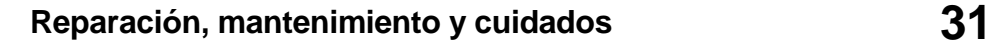

### **5.1.1 Tarar la abonadora (sólo para abonadoras con célula de pesado)**

**Desde fábrica** la abonadora con célula de pesado se entrega tarada, esto es, la pantalla del AMADOS III-D indica un "0" para un contenido de tolva de 0 kg.

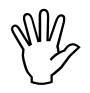

**IM Controlar con regularidad la tara de la abonadora y en caso dado realizarla de nuevo, porque la tara de la abonadora abonadora y en caso dado realizarla de puede variar, p.ej., por ensuciamiento o montaje de equipos especiales.**

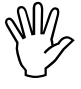

**I En la pantalla debe aparecer un "0" para**<br>
una abonadora vacía y un tarado<br>
correcto. Si aparece otro valor, tarar de **una abonadora vacía y un tarado nuevo la abonadora.**

### **1. Controlar el tarado de la abonadora**

- Detener la marcha del tractor con la abonadora vacía suspendida en una superficie horizontal.
- **kg** pulsar una vez. En el visor debe aparecer un "0".

Indicación para una abonadora vacía correctamente tarada

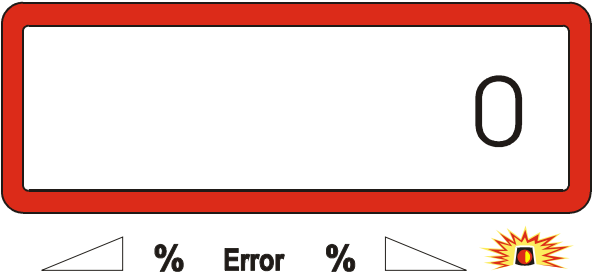

Para una abonadora correctamente tarada debe aparecer en la pantalla un "0" para una tolva con 0 kg.

Aparece otro valor, tarar la abonadora.

### **2. Tarar la abonadora con célula de pesado**

**C** pulsar, retener y al mismo tiempo presionar .

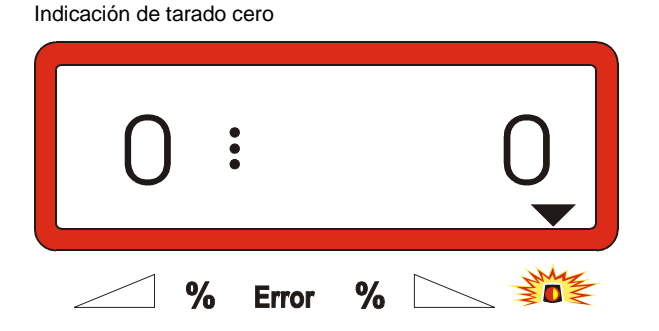

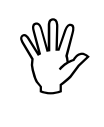

La abonadora no se encuentra en **posición de equilibrio si el triángulo de la mitad superior de la lámpara de aviso está iluminado. El tarado cero sólo se puede realizar en posición de reposo.**

Esperar hasta que el triángulo de la mitad superior de la lámpara de aviso esté apagado, entonces pulsar **Eingabe Input** y almacenar el tarado cero. La pantalla cambia a la indicación de trabajo.

Indicación de trabajo

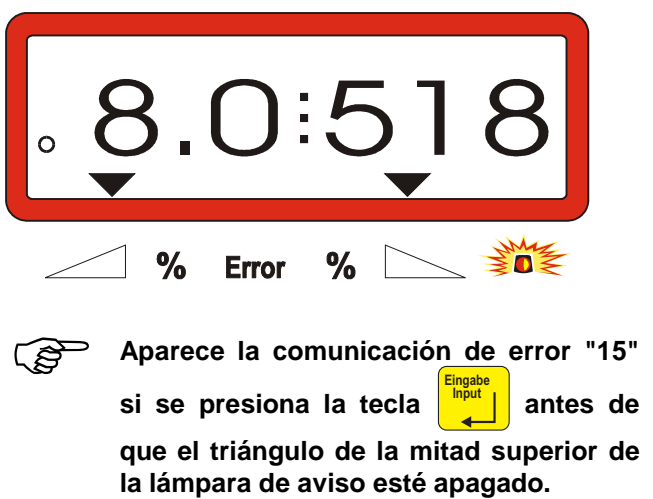

Indicación de error "15"

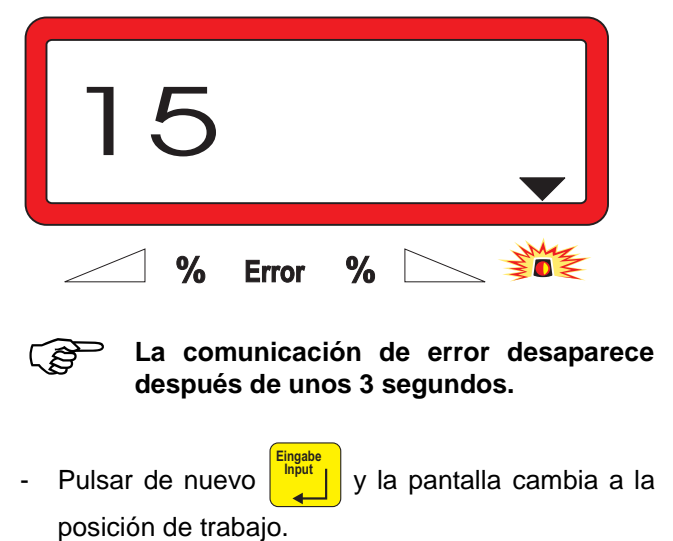

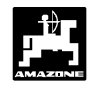

### **5.1.2 Desviaciones entre la dosis teórica y la efectiva – sólo para abonadoras con célula de pesado**

Ante desviaciones importantes entre la dosis teórica y la efectiva aparece la comunicación de error "16". Una compuerta con la abertura atascada puede ser por ejemplo la causa de una comunicación de error.

Indicación de error "16"

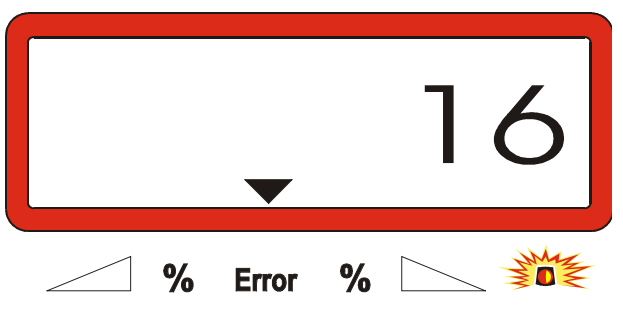

- Eliminar la fuente de errores, p.ei. limpiar la abertura de la compuerta.
- Determinar de nuevo el factor de calibración de abono.

### **5.1.3 Desviaciones entre el contenido de tolva indicado y el efectivo – sólo para abonadoras con célula de pesado**

La célula de pesado se entrega calibrada desde fábrica.

**Calibrar de nuevo la célula de pesado,**

- **si se indica desviaciones entre el contenido de tolva indicado y el efectivo.**
- **después de trabajos de regulación en el tornillo portador de la célula de pesado.**
- Poner el tractor y abonadora en una superficie horizontal.

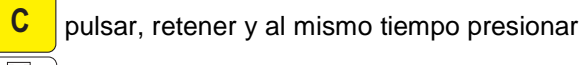

 $\overline{\mathbf{k}}$  . Pasando en primer lugar por tarar la abonadora.

Indicación tarado cero

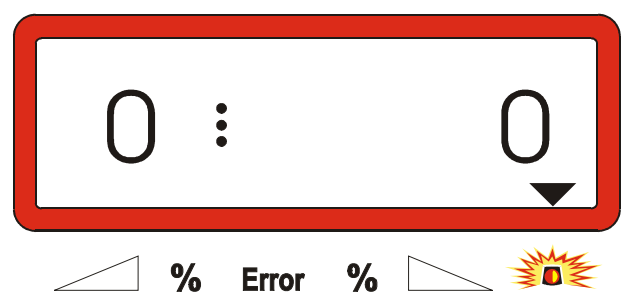

- La abonadora no se encuentra en **posición de equilibrio si el triángulo de la mitad superior de la lámpara de aviso está iluminado. Un resultado constante de pesado se determina sólo en posición de reposo.**
	- Esperar hasta que el triángulo de la mitad superior de la lámpara de aviso esté apagado, entonces pulsar **Eingabe Input** y almacenar el tarado cero. La indicación cambia a la de trabajo.

Indicación después de pulsar la tecla de entrada

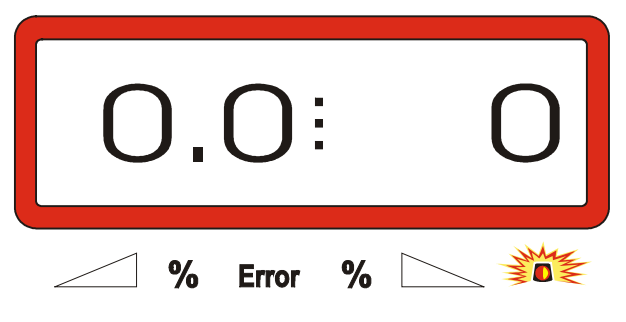

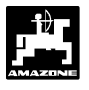

- Pulsar de nuevo **C** retener, y al mismo tiempo presionar .
- Pulsar de nuevo  $\frac{|\mathbf{kg}|}{|\mathbf{m}|}$ . El indicador cambia a la indicación "Calibrar la céula de pesado".

Indicación "Calibrar la célula de pesado"

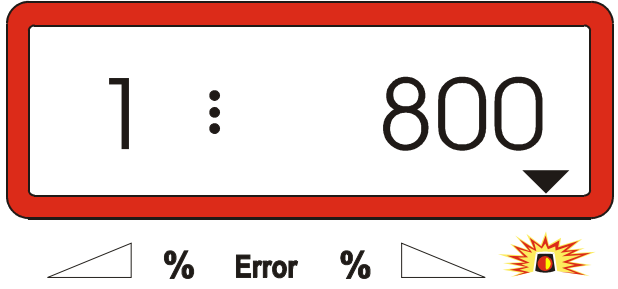

El valor "800" enuncia que para la **calibración de la célula de pesado se debe llenar la tolva con un mínimo de 800 kg pesados de modo preciso.**

- Llenar la tolva con un mínimo de 800 kg.
- Pesar la cantidad de abono llenada de modo preciso.
- Partiendo del valor indicado "800", elegir en la pantalla el peso para la cantidad de abono llenada mediante las teclas  $\frac{1}{2}$  y
- Apagado el triángulo de la mitad superior de la lámpara de aviso, pulsar **Eingabe** terminando la

operación de calibración. La pantalla cambia a la indicación de trabajo.

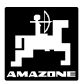

### **6. Perturbaciones**

### **6.1 Accionamiento de la abonadora con una falla de instalación eléctrica**

Si se presenta perturbaciones en el AMADOS III-D ó en los servomotores eléctricos, aunque no se les pueda reparar de inmediato, si se puede seguir trabajando en la solución del problema.

Para ello desmontar la conexión enchufable (Fig. 4/1) entre el motor de ajuste (Fig. 42) y la compuerta de dosificación.

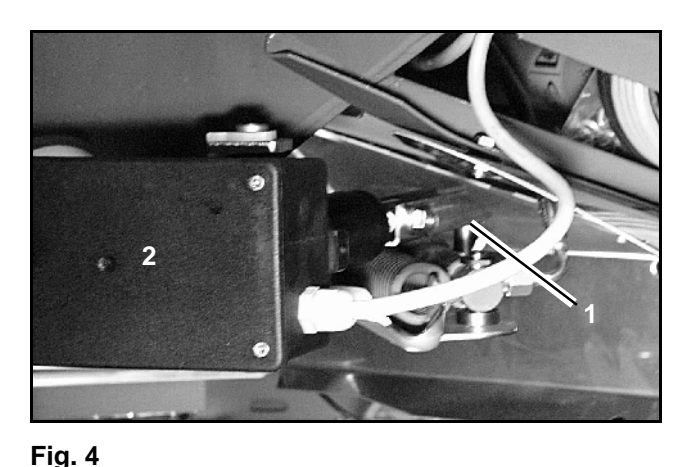

Quitar ambas horquillas de seguridad (Fig. 5/1) con tenaza de anillo fijador (Fig. 5/2).

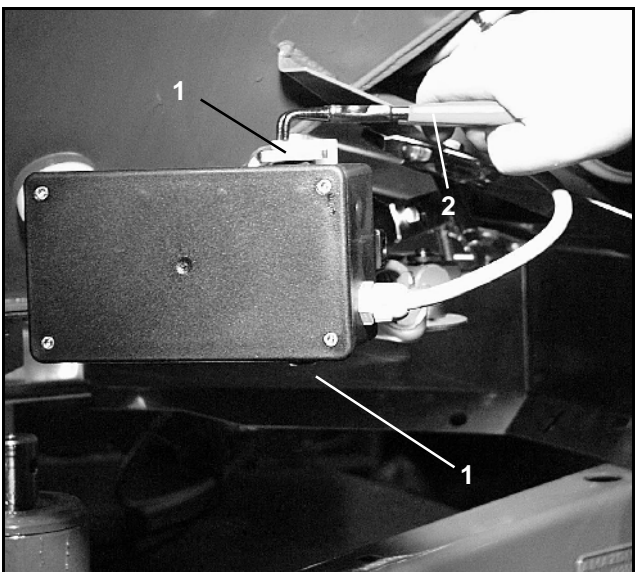

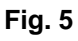

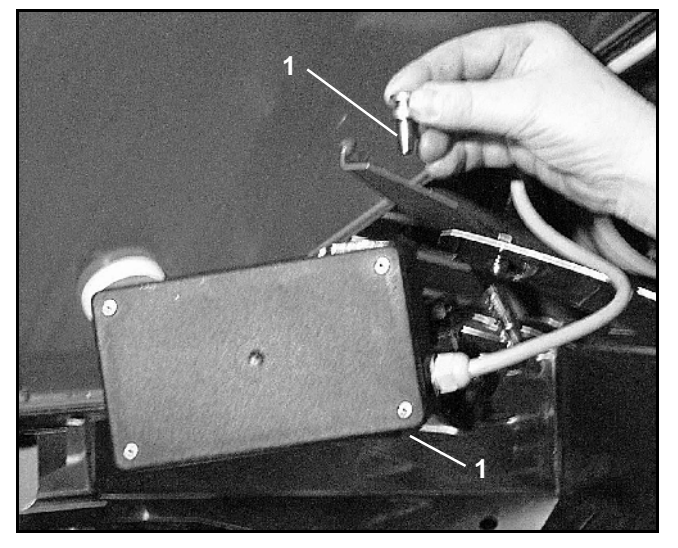

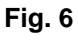

Sacar el servomotor de la consola de motor.

Sacar ambos pernos de articulación (Fig. 6/1).

Levantar un poco el servomotor y descolgar el husillo de regulación de la conexión enchufable de la compuerta de dosificación.

AMADOS III-D DB 556 02.01

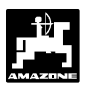

- Finalmente, siguiendo las instrucciones, fijar de nuevo el servomotor a la consola del motor, con el husillo de regulación colgado.

- Ajustar el dispositivo de aprieto (Fig. 8/1) para la palanca de la compuerta de dosificación (Fig. 8/2)

- Destornillar la tuerca de mariposa (Fig. 8/3). - Quitar los pernos y la posición de ambas contraplacas (Fig. 8/4) desde atrás (Fig. 8/5) hacia adelante (Fig. 8/6) cambiar (Fig. 9).

como sigue:

**IMPLE Asegurar el husillo de regulación colgado<br>
(Fig. 7/1) con un medio auxiliar, contra los<br>
movimientos en la zona de trabajo del (Fig. 7/1) con un medio auxiliar, contra los movimientos en la zona de trabajo del cilindro hidraúlico.**

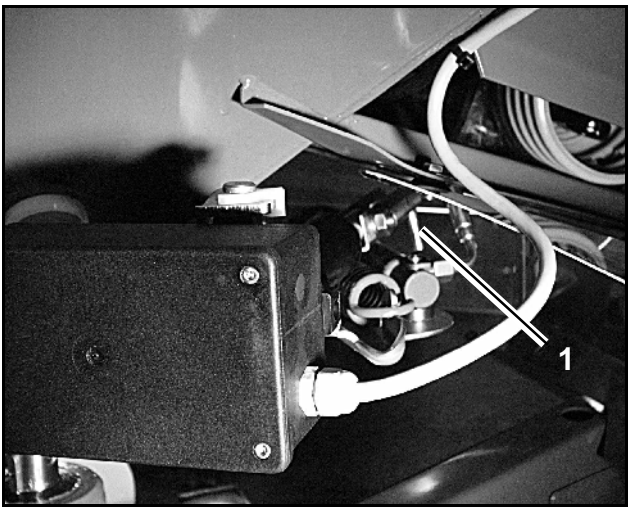

**1 4,5 6 3 2**

**Fig. 8**

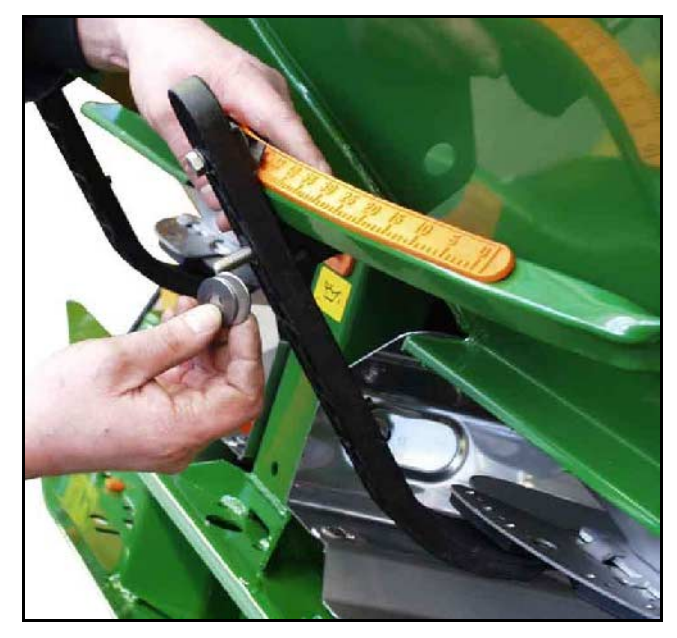

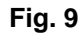

# **Fig. 7**

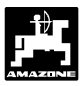

### **6.2 Avisos de defecto**

Los siguientes avisos de defecto pueden aparecer cuando se usa el AMADOS III-D :

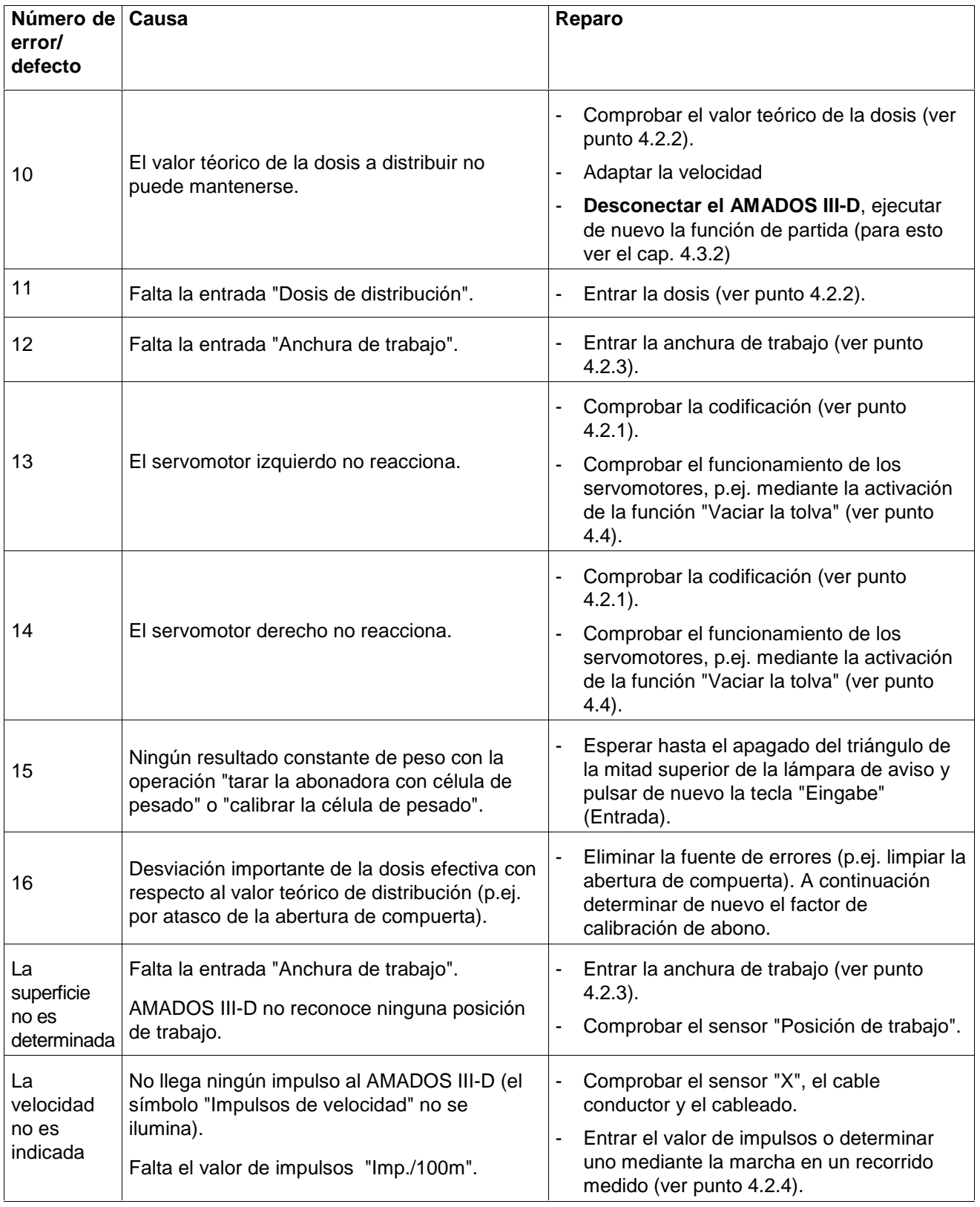

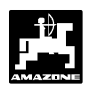

### **7. Datos de la máquina**

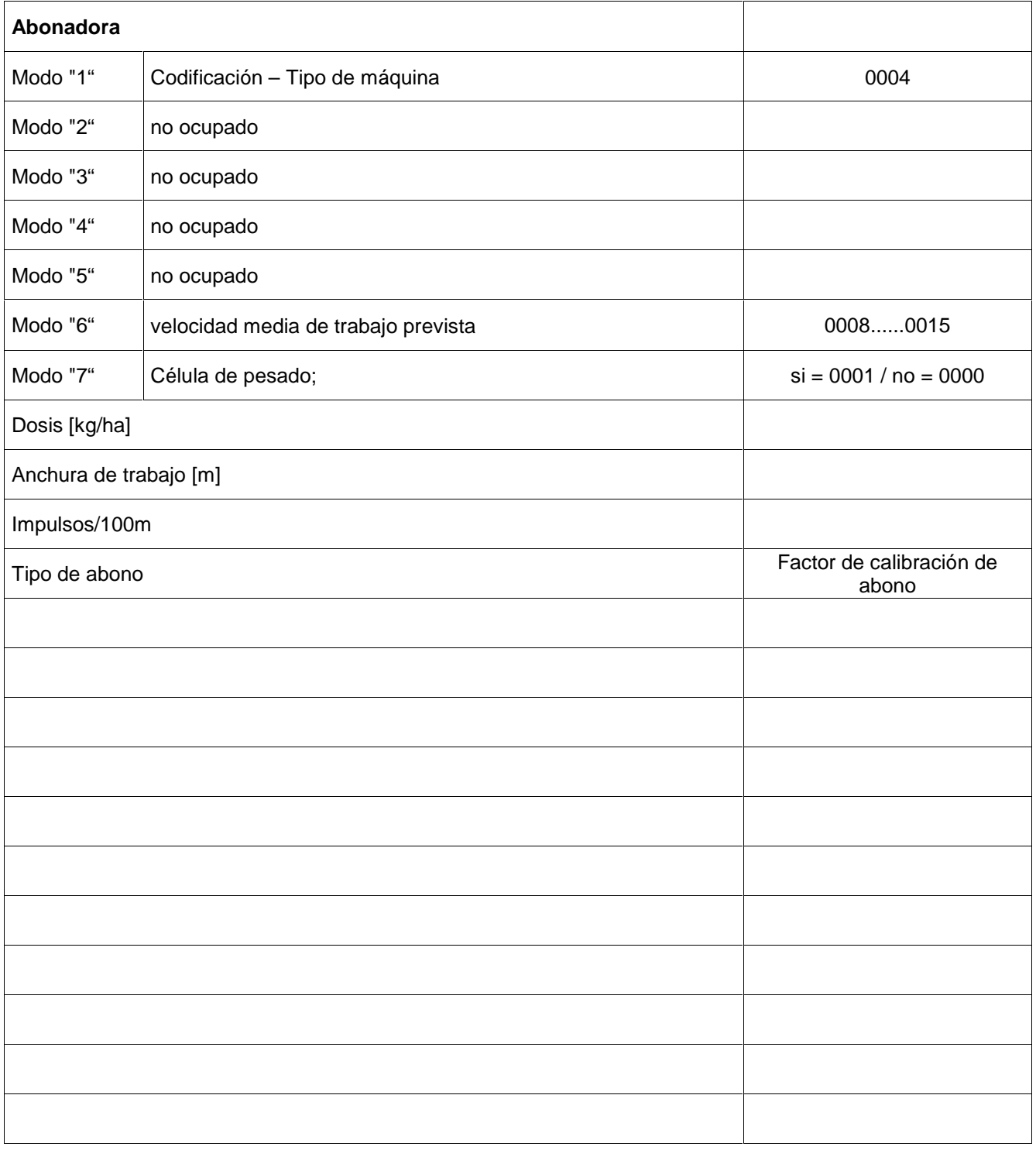

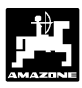

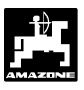

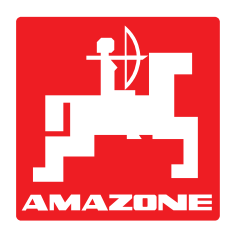

## **AMAZONEN·WERKE H. DREYER GmbH & Co. KG**

Postfach 51

**Germany** 

D-49202 Hasbergen-Gaste

Tel.: ++49 (0) 54 05 50 1-0 Telefax: ++49 (0) 54 05 50 11 93 e-mail: amazone@amazone.de<br>http:// www.amazone.de www.amazone.de

Otras fábricas: D-27794 Hude • D-04249 Leipzig • F-57602 Forbach Sucursales distribuidoras en Inglaterra y Francia

Fábricas para distribuidoras de abonos minerales, sembradoras, gradas oscilantes y rotativas, pulverizadoras, maquinaria para la conservación del paisaje y de campos de deportes